# **Virtex-6 FPGA GTX Transceiver Signal Integrity Simulation Kit User Guide** *for Synopsys HSPICE*

**UG375 (v1.1) February 11, 2010**

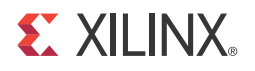

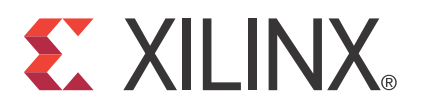

Xilinx is disclosing this user guide, manual, release note, and/or specification (the "Documentation") to you solely for use in the development of designs to operate with Xilinx hardware devices. You may not reproduce, distribute, republish, download, display, post, or transmit the Documentation in any form or by any means including, but not limited to, electronic, mechanical, photocopying, recording, or otherwise, without the prior written consent of Xilinx. Xilinx expressly disclaims any liability arising out of your use of the Documentation. Xilinx reserves the right, at its sole discretion, to change the Documentation without notice at any time. Xilinx assumes no obligation to correct any errors contained in the Documentation, or to advise you of any corrections or updates. Xilinx expressly disclaims any liability in connection with technical support or assistance that may be provided to you in connection with the Information.

THE DOCUMENTATION IS DISCLOSED TO YOU "AS-IS" WITH NO WARRANTY OF ANY KIND. XILINX MAKES NO OTHER WARRANTIES, WHETHER EXPRESS, IMPLIED, OR STATUTORY, REGARDING THE DOCUMENTATION, INCLUDING ANY WARRANTIES OF MERCHANTABILITY, FITNESS FOR A PARTICULAR PURPOSE, OR NONINFRINGEMENT OF THIRD-PARTY RIGHTS. IN NO EVENT WILL XILINX BE LIABLE FOR ANY CONSEQUENTIAL, INDIRECT, EXEMPLARY, SPECIAL, OR INCIDENTAL DAMAGES, INCLUDING ANY LOSS OF DATA OR LOST PROFITS, ARISING FROM YOUR USE OF THE DOCUMENTATION.

© Copyright 2009–2010 Xilinx, Inc. XILINX, the Xilinx logo, Virtex, Spartan, ISE, and other designated brands included herein are trademarks of Xilinx in the United States and other countries. PCI, PCI Express, PCIe, and PCI-X are trademarks of PCI-SIG. All other trademarks are the property of their respective owners.

# <span id="page-1-0"></span>**Revision History**

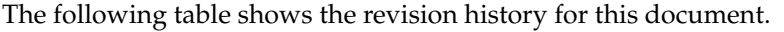

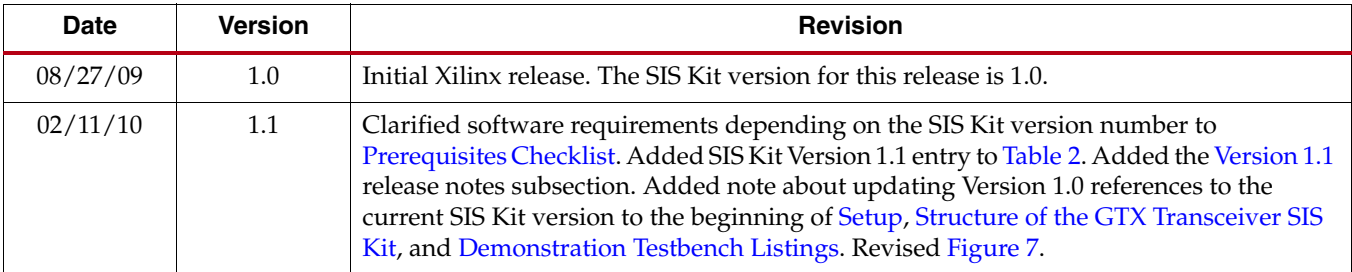

# *Table of Contents*

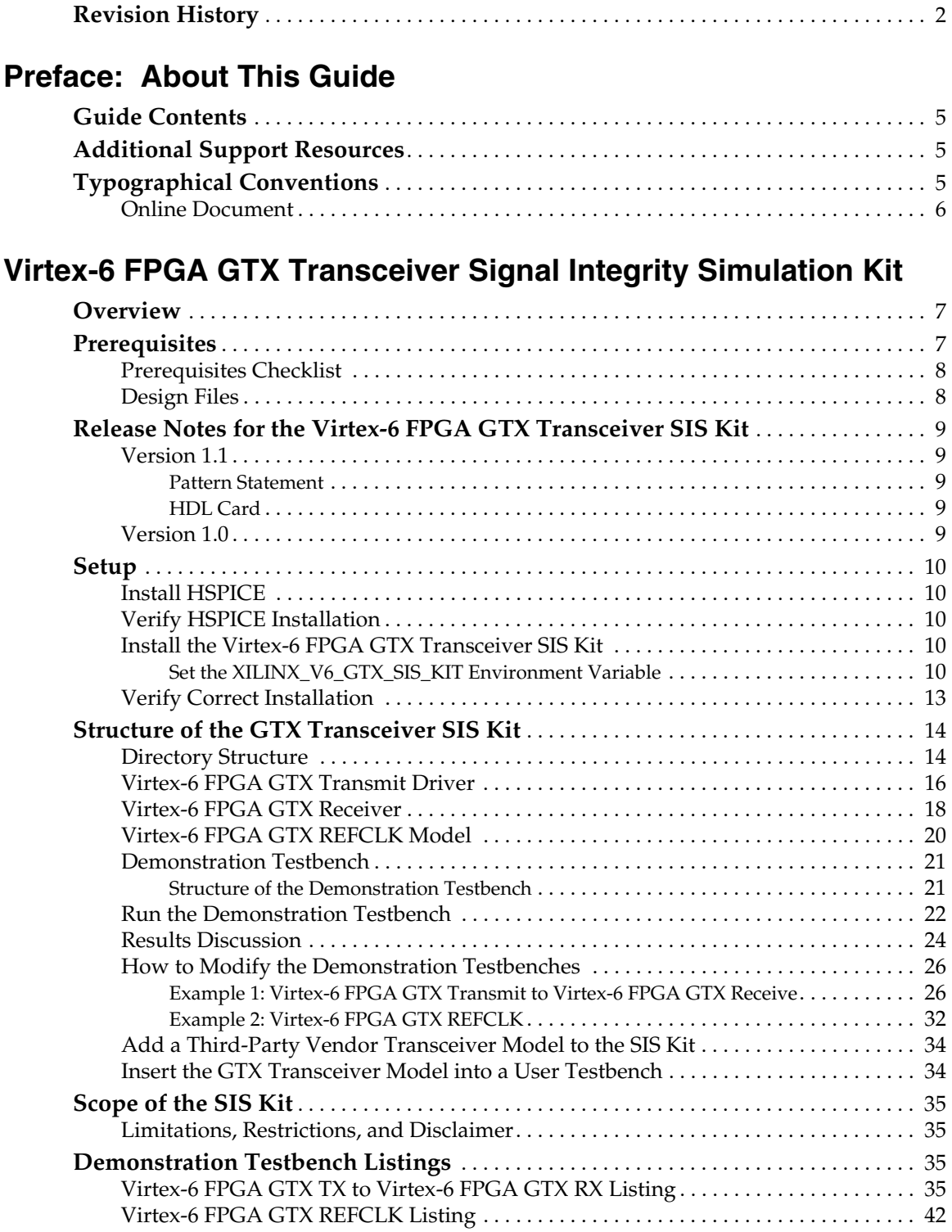

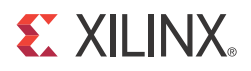

*Preface*

# <span id="page-4-0"></span>*About This Guide*

This guide describes the Virtex®-6 FPGA GTX Transceiver Signal Integrity Simulation (SIS) Kit for Synopsys HSPICE.

# <span id="page-4-1"></span>**Guide Contents**

This user guide contains the following sections:

- [Overview](#page-6-3)
- **[Prerequisites](#page-6-4)**
- [Release Notes for the Virtex-6 FPGA GTX Transceiver SIS Kit](#page-8-7)
- [Setup](#page-9-0)
- [Structure of the GTX Transceiver SIS Kit](#page-13-0)
- [Scope of the SIS Kit](#page-34-4)
- [Demonstration Testbench Listings](#page-34-0)

# <span id="page-4-2"></span>**Additional Support Resources**

To find additional documentation, see the Xilinx website at:

<http://www.xilinx.com/support/documentation/index.htm>.

To search the Answer Database of silicon, software, and IP questions and answers, or to create a technical support WebCase, see the Xilinx website at:

[http://www.xilinx.com/support.](http://www.xilinx.com/support)

# <span id="page-4-3"></span>**Typographical Conventions**

This document uses the following typographical conventions. An example illustrates each convention.

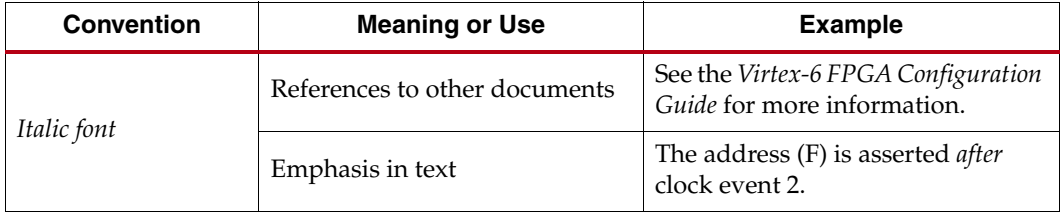

# <span id="page-5-0"></span>Online Document

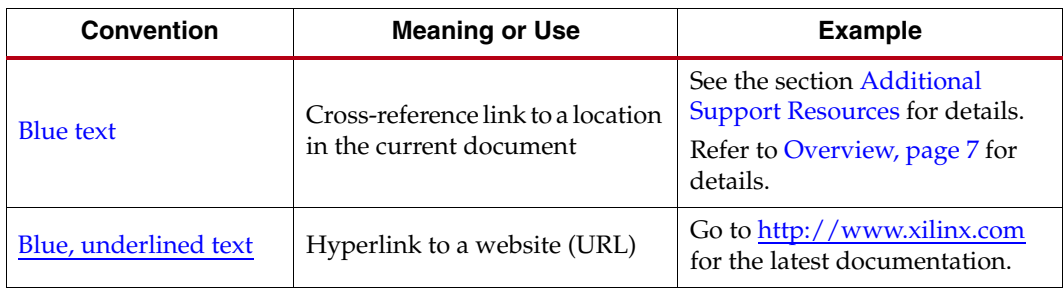

The following conventions are used in this document:

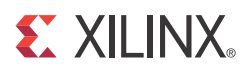

# <span id="page-6-0"></span>*Virtex-6 FPGA GTX Transceiver Signal Integrity Simulation Kit*

# <span id="page-6-3"></span><span id="page-6-1"></span>**Overview**

The Virtex®-6 FPGA GTX Transceiver Signal Integrity Simulation (SIS) Kit for Synopsys HSPICE enables signal integrity simulations of a communication link between Virtex-6 FPGA GTX transceivers. This kit includes the models of the line driver of the transmitter (TX) and the analog front end of the receiver (RX) of the GTX transceivers. These models are referenced to a device library that models the characteristics of the semiconductor process. To preserve the intellectual property, these models are encrypted.

The S-parameter models of channel and package are not encrypted. They are, however, protected under the Xilinx license agreement and are not intended to be used outside the scope of this kit.

# <span id="page-6-4"></span><span id="page-6-2"></span>**Prerequisites**

The Virtex-6 FPGA GTX Transceiver SIS Kit has been tested with Synopsys HSPICE 2009.09 on these platforms:

- Microsoft Windows XP operating system, Service Pack 2
- Red Hat Linux 2.6.9-78.ELl

*Note:* Different versions of HSPICE or different platforms might work but have not been tested.

Documentation about HSPICE is supplied from Synopsys as summarized in [Table 1](#page-6-5).

<span id="page-6-5"></span>*Table 1:* **Synopsys Documentation Set**

| <b>Synopsys Manual</b>               | <b>Description</b>                                       |
|--------------------------------------|----------------------------------------------------------|
| <b>HSPICE User Guide: Simulation</b> | Describes how to use HSPICE to simulate and analyze      |
| and Analysis                         | circuit designs. This is the main HSPICE user guide.     |
| <b>HSPICE User Guide: Signal</b>     | Describes how to use HSPICE to maintain signal integrity |
| <i>Integrity</i>                     | in a device design.                                      |
| <b>HSPICE Reference Manual:</b>      | Provides reference information for HSPICE commands       |
| Commands and Control Options         | and options.                                             |

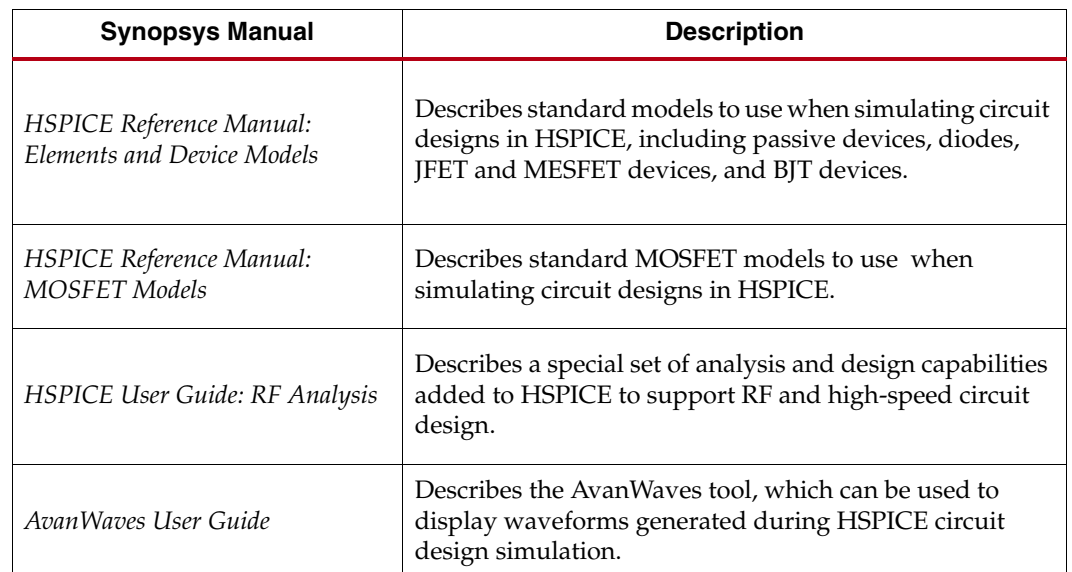

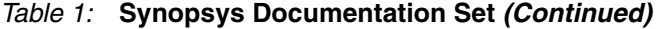

Synopsys also offers the web-based support system, SolvNet. Refer to this website for more information:

<http://solvnet.synopsys.com/>

## <span id="page-7-1"></span><span id="page-7-0"></span>Prerequisites Checklist

Users must verify that the listed software has been installed on their systems:

- The Unzip utility for unpacking the ZIP file of the GTX Transceiver SIS Kit:
	- WinZip, WinRAR, and so forth
	- gunzip
- For Version 1.1 of the SIS Kit:
	- HSPICE 2009.09 on one of these platforms:
		- **-** Microsoft Windows XP operating system, Service Pack 2
		- **-** RedHat Linux 2.6.9-78
- For Version 1.0 of the SIS Kit:
	- HSPICE 2009.03 SP1 on one of these platforms:
		- **-** Microsoft Windows XP operating system, Service Pack 2
		- **-** RedHat Linux 2.6.9-55

# <span id="page-7-2"></span>Design Files

The design files for the Virtex-6 FPGA GTX Transceiver SIS Kit can be downloaded from the Xilinx Download Center. Refer to [Install the Virtex-6 FPGA GTX Transceiver SIS Kit,](#page-9-4)  [page 10](#page-9-4) for instructions.

# <span id="page-8-7"></span><span id="page-8-2"></span>**Release Notes for the Virtex-6 FPGA GTX Transceiver SIS Kit**

[Table 2](#page-8-8) shows the UG375 document version and the associated GTX Transceiver SIS Kit version.

<span id="page-8-8"></span><span id="page-8-0"></span>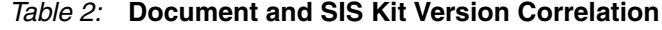

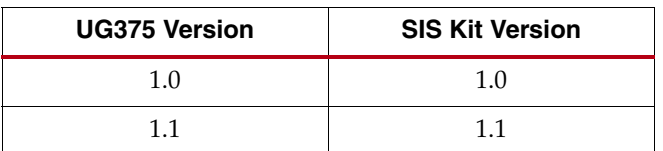

# <span id="page-8-4"></span><span id="page-8-3"></span><span id="page-8-1"></span>Version 1.1

This section provides release notes for Version 1.1 of the GTX Transceiver SIS Kit.

## Pattern Statement

The pattern (.PAT) statement was updated to correctly reflect the UI in these files in the data\_patterns/hspice directory: v6\_gtx\_oma\_5ones\_5zeroes.ckt, v6\_gtx\_pulse.ckt, and v6\_gtx\_step.ckt.

For example, in v6\_gtx\_pulse.ckt, the statement:

```
vIP IP AVSS PAT('vsup_tx_v6_gtx' 'vgnd_tx_v6_gtx' '(tbit_v6_gtx/2)-
trise_v6_gtx' 'trise_v6_gtx' 'tfall_v6_gtx' 'tbit_v6_gtx-trise_v6_gtx-
tfall_v6_gtx' b0 r=128 rb=1 b1 r=0 rb=1 b0 r=-1 rb=1)
```
#### was changed to:

```
vIP IP AVSS PAT('vsup_tx_v6_gtx' 'vgnd_tx_v6_gtx' '(tbit_v6_gtx/2)-
trise_v6_gtx' 'trise_v6_gtx' 'tfall_v6_gtx' 'tbit_v6_gtx' b0 r=128 rb=1 b1 r=0 
rb=1 b0 r=-1 rb=1)
```
## <span id="page-8-5"></span>HDL Card

The Windows version of HSPICE v2009.09 has a problem with the .hdl card using environment variables. The path in demo\_testbench\_v6\_gtx\_tx\_v6\_gtx\_rx.sp:

.hdl '\$XILINX\_V6\_GTX\_SIS\_KIT/v6\_gtx\_transceiver\_models/hspice/dflop\_xlnx.va'

Can be changed to a relative path:

.hdl '../v6\_gtx\_transceiver\_models/hspice/dflop\_xlnx.va'

**Note:** The relative path assumes that demo\_testbench\_v6\_gtx\_tx\_v6\_gtx\_rx.sp is in the work directory.

## <span id="page-8-6"></span>Version 1.0

The Windows version of HSPICE v2009.03 SP1 has a problem with the .hdl card using environment variables. The path in demo\_testbench\_v6\_gtx\_tx\_v6\_gtx\_rx.sp:

.hdl '\$XILINX\_V6\_GTX\_SIS\_KIT/v6\_gtx\_transceiver\_models/hspice/dflop\_xlnx.va'

Can be changed to a relative path:

.hdl '../v6\_gtx\_transceiver\_models/hspice/dflop\_xlnx.va'

*Note:* The relative path assumes that demo\_testbench\_v6\_gtx\_tx\_v6\_gtx\_rx.sp is in the work directory.

# <span id="page-9-1"></span><span id="page-9-0"></span>**Setup**

This section describes how to set up the Virtex-6 FPGA GTX Transceiver SIS Kit.

## *Note:*

- Before installing the Virtex-6 FPGA GTX Transceiver SIS Kit, refer to [Release](#page-8-2)  [Notes for the Virtex-6 FPGA GTX Transceiver SIS Kit](#page-8-2) for any issues specific to the GTX Transceiver SIS Kit version.
- This section refers to Version 1.0 of the Virtex-6 FPGA GTX Transceiver SIS Kit. For later versions of the kit, references to Version 1.0 need to be replaced with the current kit version number. For example, if the kit is Version 1.1, all references to  $1\_0$  in the steps in this section need to be changed to  $1\_1$ . Thus, v6\_gtx\_sis\_kit\_1\_0\_hspice should be replaced with v6\_gtx\_sis\_kit\_1\_1\_hspice.

# <span id="page-9-2"></span>Install HSPICE

Refer to the Synopsys website at<http://www.synopsys.com> for information on HSPICE installation and license setup.

# <span id="page-9-3"></span>Verify HSPICE Installation

Start HSPICE and AvanWaves. Exercise the demonstration designs provided by Synopsys.

# <span id="page-9-4"></span>Install the Virtex-6 FPGA GTX Transceiver SIS Kit

These steps describe how to install the GTX Transceiver SIS Kit:

- 1. Locate the Download Center within the Xilinx website at [http://www.xilinx.com.](http://www.xilinx.com)
- 2. From the Download Center, use the search facility to locate HSPICE models for the Virtex-6 family.
- 3. Download the file called ug375\_v6\_gtx\_sis\_kit\_1\_0\_hspice.zip and unzip it to a directory on the system holding the software. Set the XILINX\_V6\_GTX\_SIS\_KIT environment variable to point to the complete path of this directory.

For example:

```
C:\v{v6_gtx\_sis\_kit\_1_0\_hspice} \implies \text{XILINK\_V6_GTX\_SIS\_KIT} ='C:\v6_gtx_sis_kit_1_0_hspice\'
$USERHOME/v6_gtx_sis_kit_1_0_hspice/ => XILINX_V6_GTX_SIS_KIT = 
'$USERHOME/v6_gtx_sis_kit_1_0_hspice/'
```
# <span id="page-9-5"></span>Set the XILINX\_V6\_GTX\_SIS\_KIT Environment Variable

The procedure for setting the XILINX\_V6\_GTX\_SIS\_KIT environment variable depends on the operating system.

## Windows XP Operating System, Service Pack 2

These steps set the XILINX\_V6\_GTX\_SIS\_KIT environment variable with Microsoft Windows XP, Service Pack 2:

1. Click the **Start** button and select **Control Panel** → **System** (see [Figure 1](#page-10-0)).

<span id="page-10-0"></span>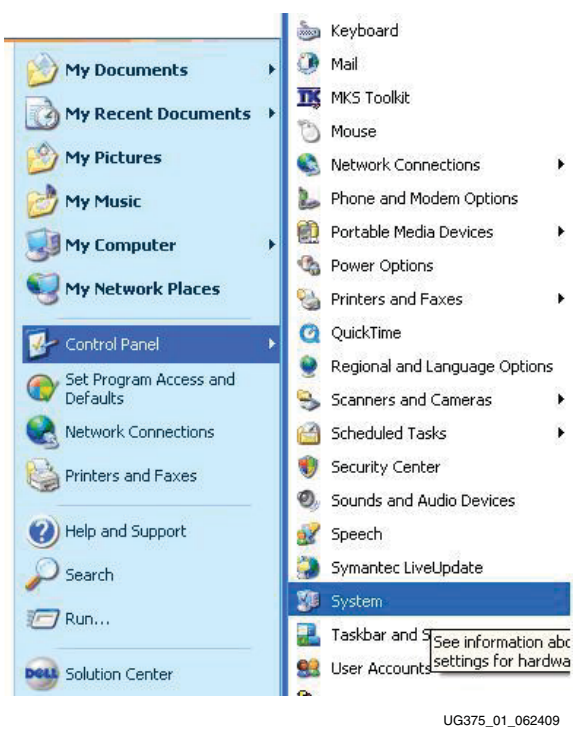

*Figure 1:* **Control Panel**

<span id="page-10-1"></span>2. In the System Properties window, click the **Advanced** tab (see [Figure 2](#page-10-1)).

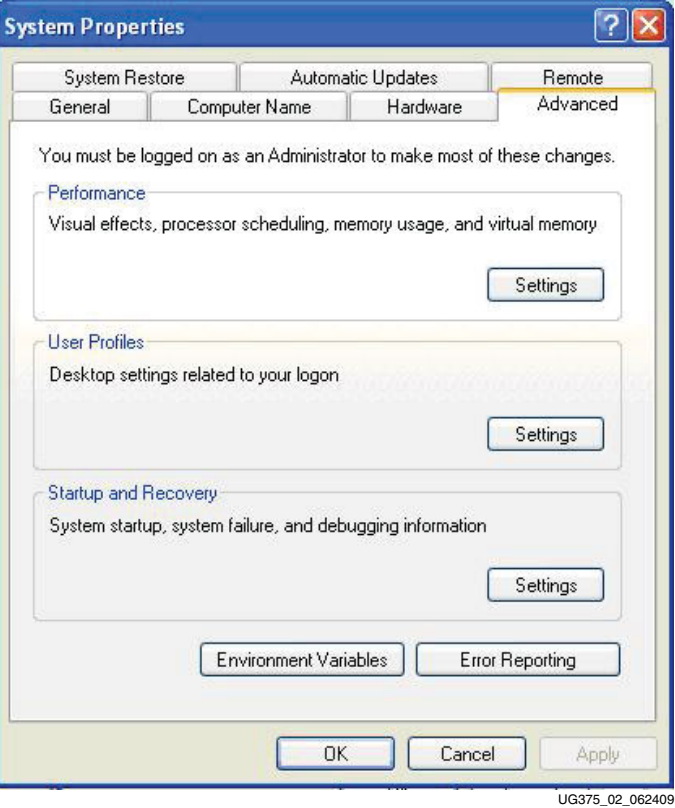

*Figure 2:* **System Properties**

<span id="page-11-0"></span>3. Click the **Environment Variables** button to bring up the Environment Variables popup window (see [Figure 3](#page-11-0)).

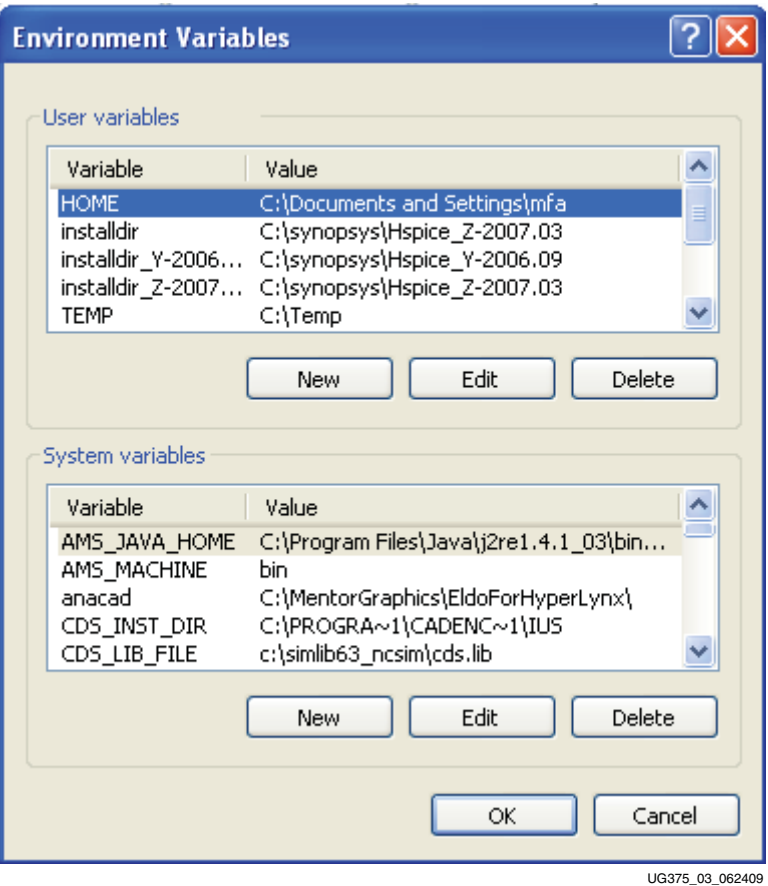

*Figure 3:* **Environment Variables**

4. In the User variables pane, click **New** and enter **XILINX\_V6\_GTX\_SIS\_KIT** for the variable name (see [Figure 4\)](#page-12-1). For the variable value, enter the unzip directory of the Virtex-6 FPGA GTX Transceiver SIS Kit followed by **v6\_gtx\_sis\_kit\_1\_0\_hspice**. For example, if the unzip directory is  $C:$  /, then the variable value is C:/v6\_gtx\_sis\_kit\_1\_0\_hspice.

<span id="page-12-1"></span>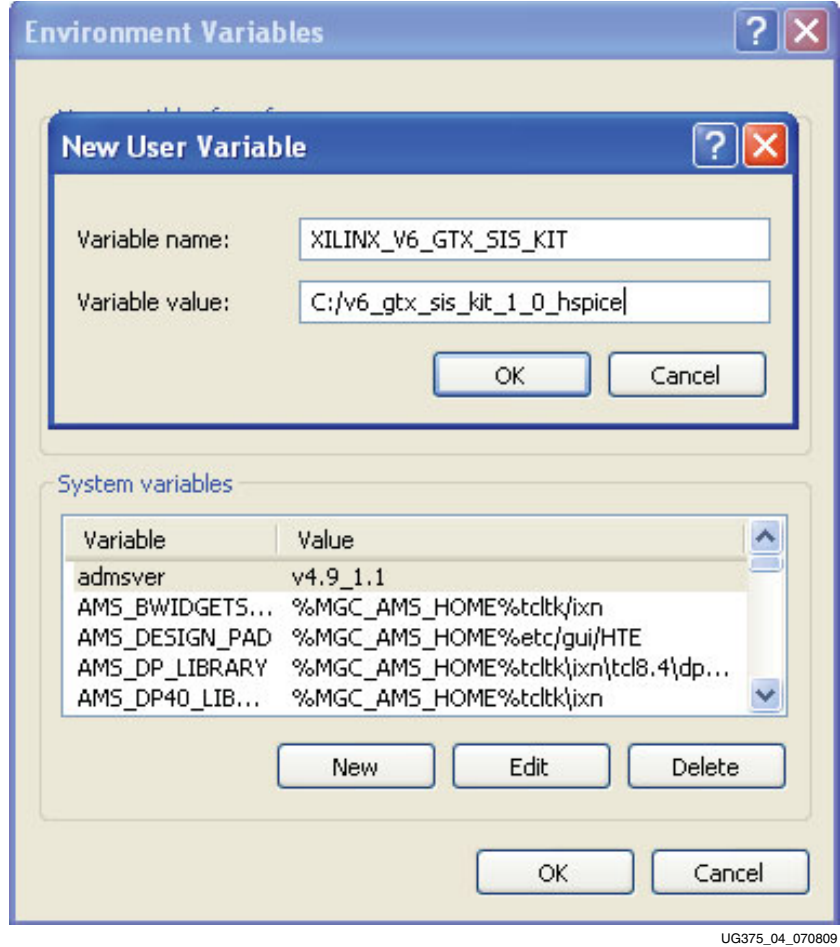

*Figure 4:* **New User Variable**

Solaris, Linux, and UNIX

For Solaris, Linux, and UNIX platforms, set the XILINX\_V6\_GTX\_SIS\_KIT environment variable to point to the GTX Transceiver SIS Kit with this command:

setenv XILINX\_V6\_GTX\_SIS\_KIT \$USERHOME/v6\_gtx\_sis\_kit\_1\_0\_hspice

# <span id="page-12-0"></span>Verify Correct Installation

To verify correct installation of the GTX Transceiver SIS Kit, these steps must be performed:

- 1. Verify the correct location of the files.
- 2. Verify the correct setting of the XILINX\_V6\_GTX\_SIS\_KIT environment variable.
- 3. Verify that any Release Note issues are addressed (see [Release Notes for the Virtex-6](#page-8-2)  [FPGA GTX Transceiver SIS Kit, page 9](#page-8-2)).

# <span id="page-13-1"></span><span id="page-13-0"></span>**Structure of the GTX Transceiver SIS Kit**

*Note:* This section refers to Version 1.0 of the Virtex-6 FPGA GTX Transceiver SIS Kit. For later versions of the kit, references to Version 1.0 need to be replaced with the current kit version number. For example, if the kit is Version 1.1, all references to  $1\_\_0$  in the steps in this section need to be changed to 1\_1. Thus,  $v6_gtx\_sis\_kit\_1_0\_hspice$  should be replaced with v6\_gtx\_sis\_kit\_1\_1\_hspice.

# <span id="page-13-2"></span>Directory Structure

[Figure 5](#page-13-3) shows the GTX Transceiver SIS Kit directory structure.

<span id="page-13-3"></span>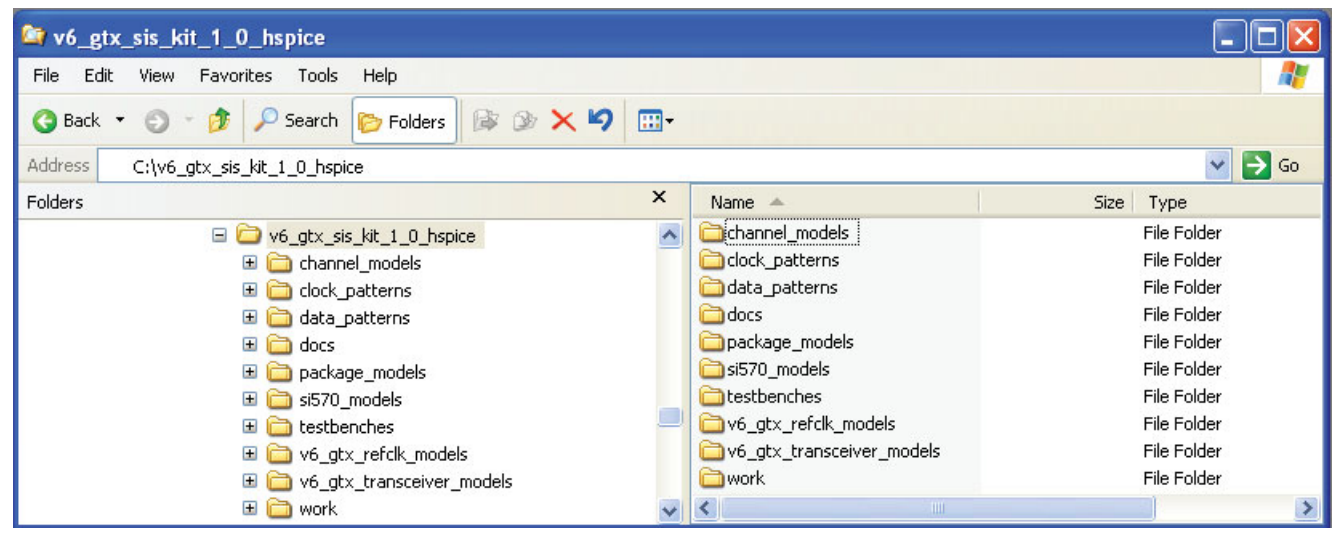

UG375\_05\_070809

*Figure 5:* **GTX Transceiver SIS Kit Directory Structure**

[Figure 6](#page-14-0) illustrates the directory tree of the GTX Transceiver SIS Kit common for all platforms.

<span id="page-14-0"></span>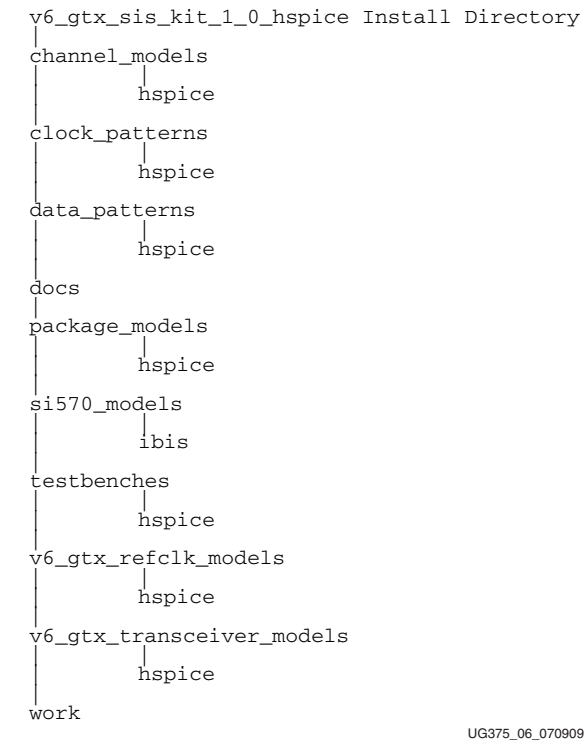

*Figure 6:* **GTX Transceiver SIS Kit Directory Tree**

[Table 3](#page-14-1) provides the contents of the GTX Transceiver SIS Kit directories.

<span id="page-14-1"></span>*Table 3:* **GTX Transceiver SIS Kit Directory Contents**

| <b>Directory Name</b>            | <b>Contents</b>                                                                             |
|----------------------------------|---------------------------------------------------------------------------------------------|
| channel_models/hspice            | Communication channel models                                                                |
| clock patterns/hspice            | Parameterizable clock generation circuit to<br>generate stimuli for the GTX reference clock |
| data patterns/hspice             | Different sources to generate stimuli, for<br>example, PRBS7 generator                      |
| docs                             | SIS Kit documentation                                                                       |
| v6 qtx refclk models/hspice      | Encrypted GTX REFCLK models                                                                 |
| v6_qtx_transceiver_models/hspice | Encrypted HSPICE GTX transceiver models                                                     |
| package models/hspice            | Package model files                                                                         |
| si570 models/ibis                | IBIS driver models for Silicon Labs Si570 clock<br>driver chips                             |
| testbenches/hspice               | Demonstration testbenches with GTX TX and<br>RX models with package and channel models      |
| work                             | Working directory to run simulations                                                        |

# Virtex-6 FPGA GTX Transmit Driver

The configurable transmit (TX) driver of the GTX transceiver is illustrated in [Figure 7.](#page-15-2)

<span id="page-15-2"></span><span id="page-15-1"></span><span id="page-15-0"></span>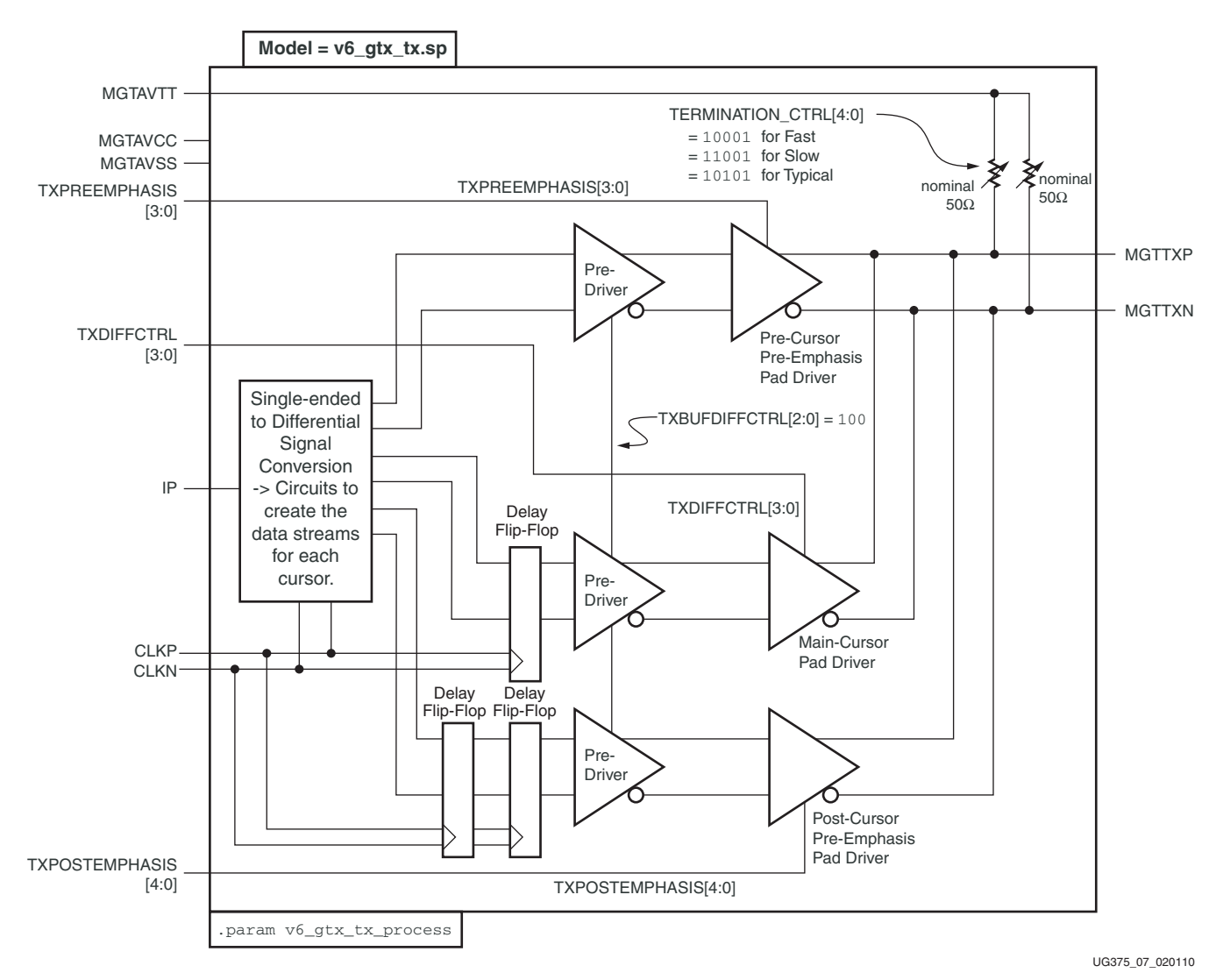

## *Figure 7:* **GTX Transmit (TX) Driver**

A detailed description of the configurable TX driver can be found in the "Transmitter" chapter of [UG366](http://www.xilinx.com/support/documentation/user_guides/ug366.pdf), *Virtex-6 FPGA GTX Transceivers User Guide*.

[Table 4](#page-16-0) defines the GTX TX Driver Model signals, and [Table 5](#page-16-1) defines the GTX TX Driver Model parameters, as described in the "Transmitter" chapter of the *Virtex-6 FPGA GTX Transceivers User Guide*.

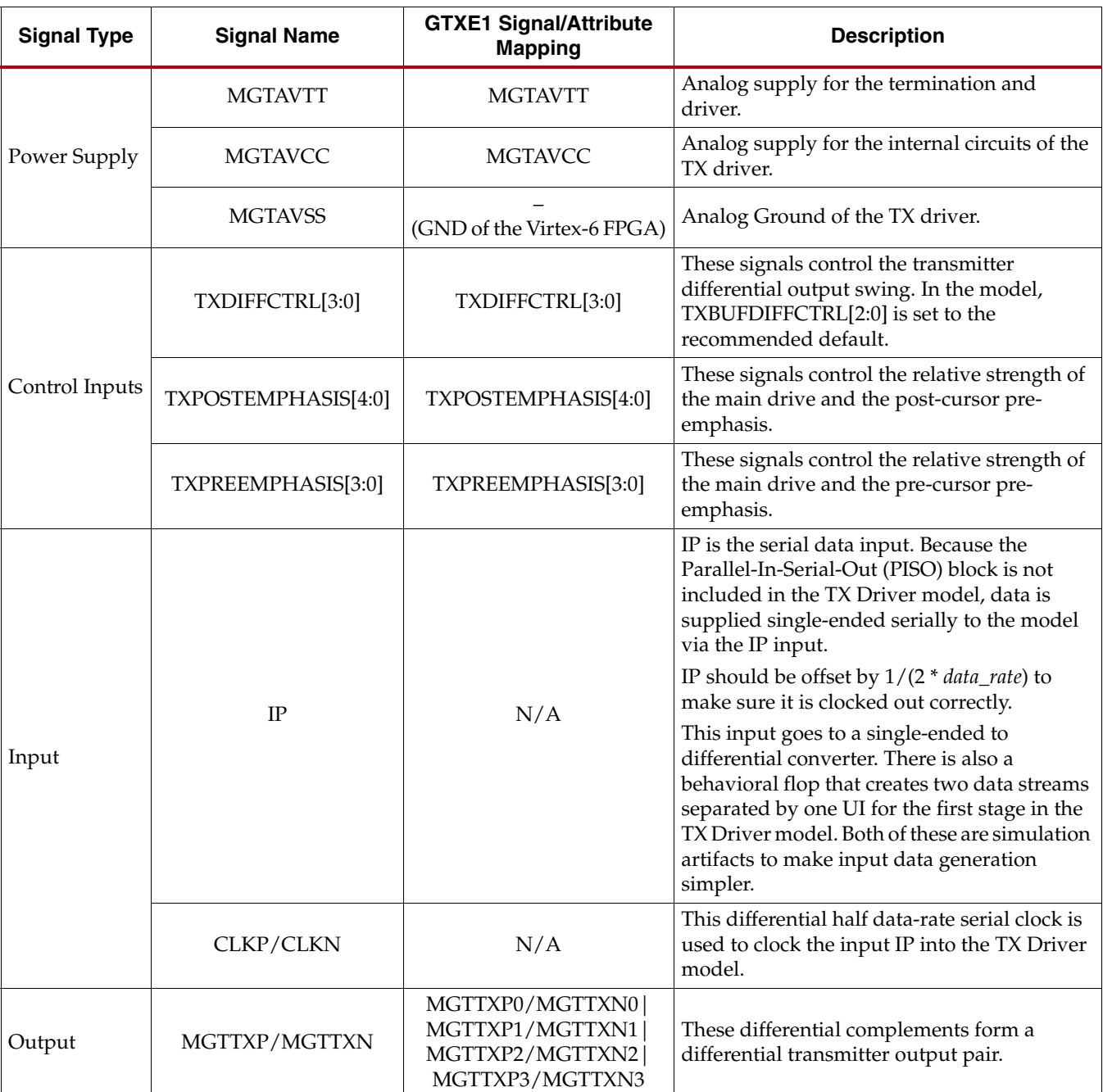

## <span id="page-16-0"></span>*Table 4:* **GTX TX Driver Model Signal Descriptions**

## <span id="page-16-1"></span>*Table 5:* **GTX TX Parameter Description**

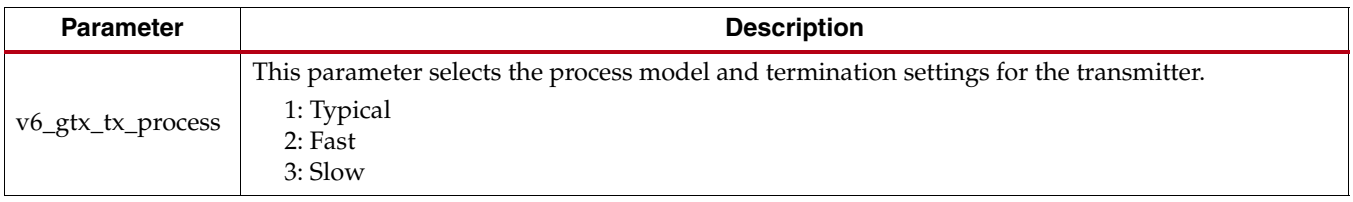

The TERMINATION\_CTRL signals are determined to be 50Ω matches as per simulation. In real hardware, the automated resistor calibration sets these values.

# Virtex-6 FPGA GTX Receiver

The receiver (RX) of the GTX transceiver is illustrated in [Figure 8.](#page-17-1)

<span id="page-17-1"></span><span id="page-17-0"></span>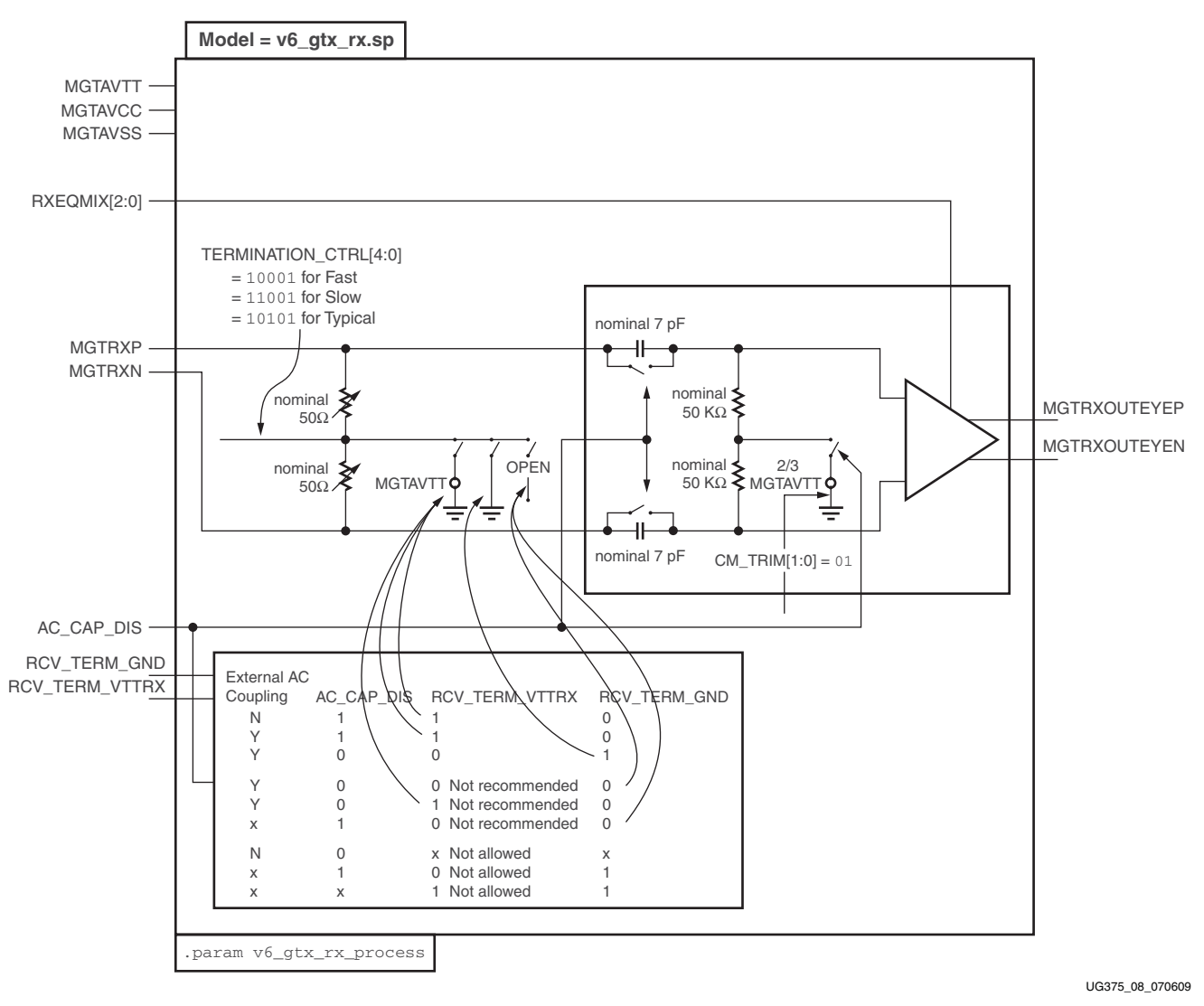

*Figure 8:* **GTX Receiver (RX)**

A detailed description of the configurable GTX RX can be found in the "Receiver" chapter of [UG366,](http://www.xilinx.com/support/documentation/user_guides/ug366.pdf) *Virtex-6 FPGA GTX Transceivers User Guide*.

[Table 6](#page-18-0) defines the GTX RX Analog Front End Model signals, and [Table 7](#page-18-1) defines the GTX RX Analog Front End Model parameters, as described in the "Receiver" chapter of the *Virtex-6 FPGA GTX Transceivers User Guide*.

The Receiver model includes only the continuous time linear equalizer (CTLE).

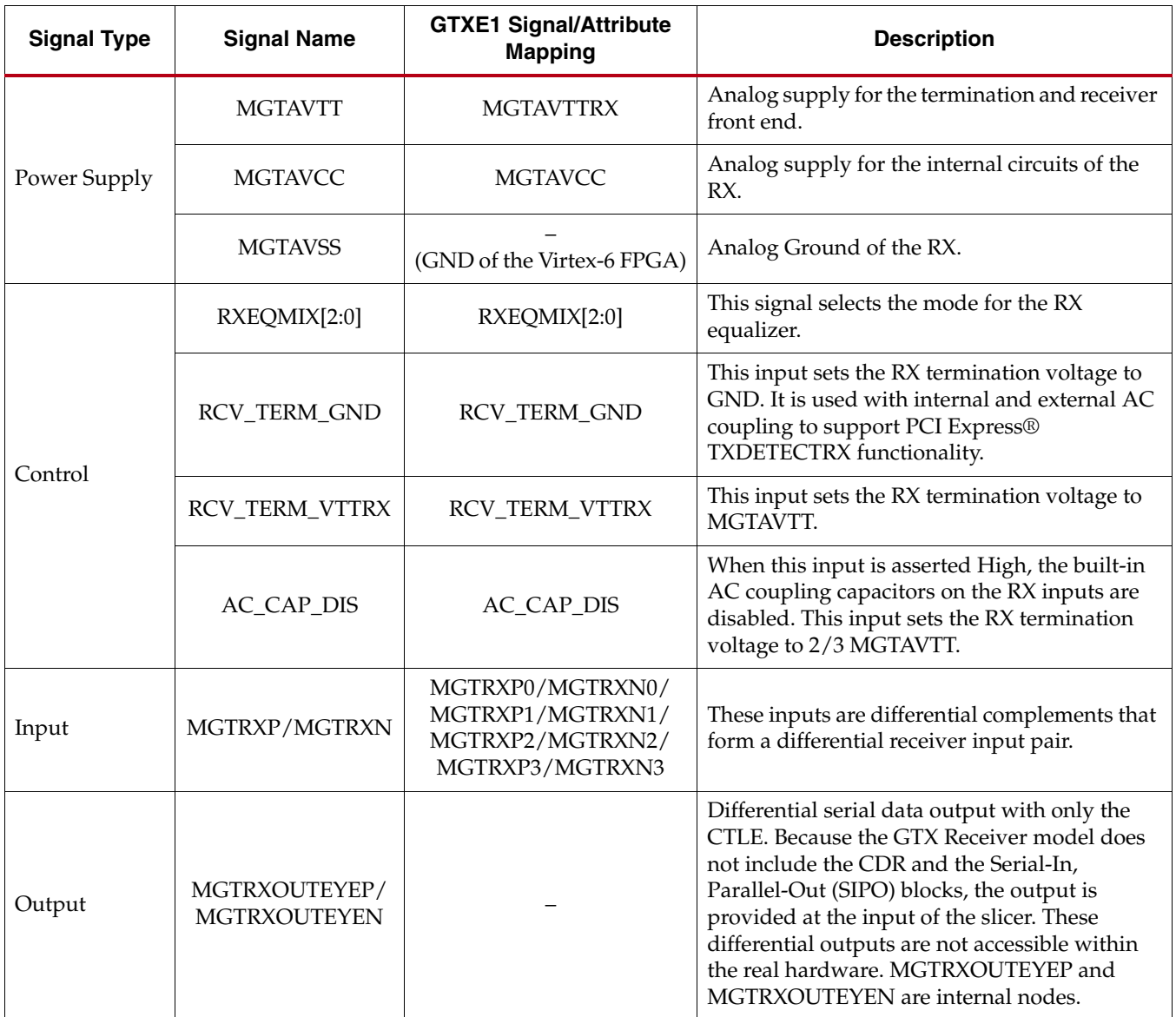

<span id="page-18-0"></span>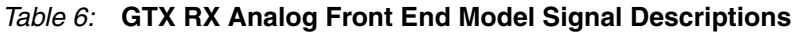

## <span id="page-18-1"></span>*Table 7:* **GTX RX Parameter Description**

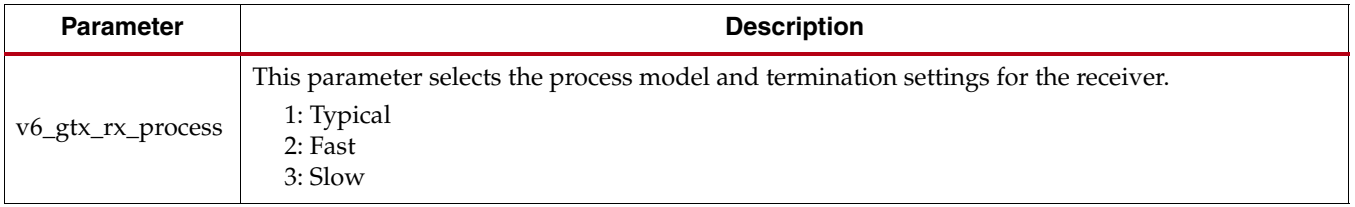

The TERMINATION\_CTRL signals are determined to be 50Ω matches as per simulation. In real hardware, the automated resistor calibration sets these values.

# <span id="page-19-0"></span>Virtex-6 FPGA GTX REFCLK Model

The Reference Clock (REFCLK) model of the GTX transceiver is illustrated in [Figure 9](#page-19-3).

<span id="page-19-3"></span>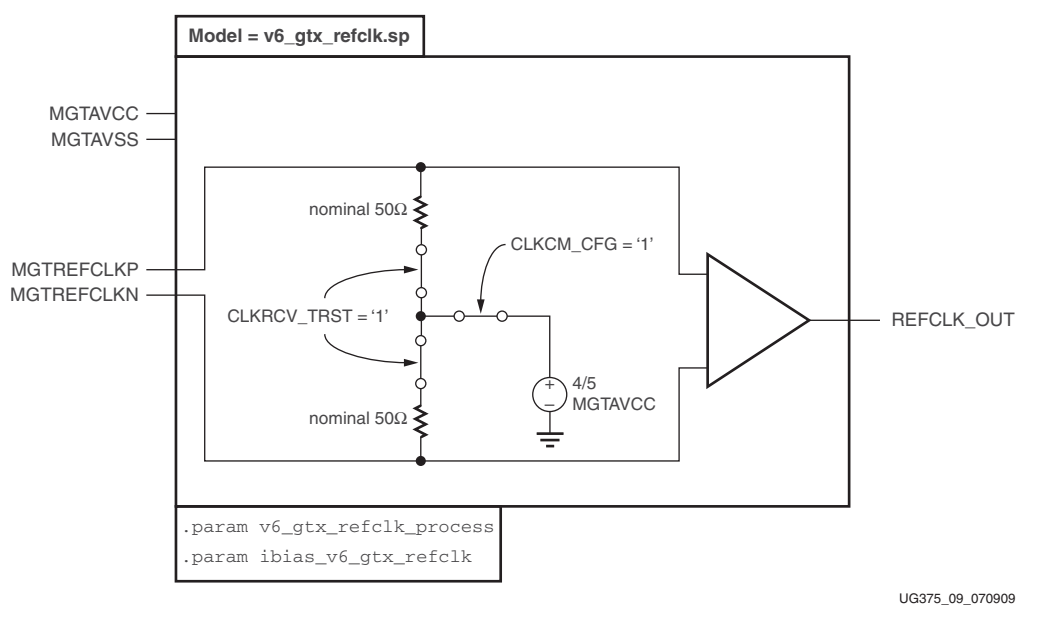

*Figure 9:* **GTX REFCLK Model**

A detailed description of the configurable GTX REFCLK can be found in the "Shared Transceiver Features" chapter of [UG366,](http://www.xilinx.com/support/documentation/user_guides/ug366.pdf) *Virtex-6 FPGA GTX Transceivers User Guide*.

[Table 8](#page-19-1) defines the GTX REFCLK signals, and [Table 9](#page-19-2) defines the GTX REFCLK model parameter.

| <b>Signal Name</b><br><b>Signal Type</b> |                                                  | <b>IBUFDS_GTXE1 Signal/</b><br><b>Attribute Mapping</b> | <b>Description</b>                                                                         |  |  |
|------------------------------------------|--------------------------------------------------|---------------------------------------------------------|--------------------------------------------------------------------------------------------|--|--|
| Power Supply                             | <b>MGTAVCC</b>                                   | <b>MGTAVCC</b>                                          | Analog supply for the reference clock.                                                     |  |  |
|                                          | <b>MGTAVSS</b>                                   | (GND of the Virtex-6 FPGA)                              | Analog Ground of the reference clock.                                                      |  |  |
| Input                                    | MGTREFCLKN/<br>$I/IB^{(1)}$<br><b>MGTREFCLKP</b> |                                                         | These differential complements form a<br>differential reference clock input pair.          |  |  |
| Output                                   | REFCLK OUT                                       | O                                                       | This output is not accessible within the real<br>hardware. REFCLK_OUT is an internal node. |  |  |

<span id="page-19-1"></span>*Table 8:* **GTX REFCLK Signal Descriptions**

#### **Notes:**

1. These inputs at the FPGA pin level correspond to MGTREFCLKN0/MGTREFCLKP0/MGTREFCLKN1/MGTREFCLKN0.

<span id="page-19-2"></span>*Table 9:* **GTX REFCLK Parameter Description**

| <b>Parameter</b>         | <b>Description</b>                                                                                                    |  |  |  |
|--------------------------|----------------------------------------------------------------------------------------------------|--|--|--|
| v6_gtx_rx_refclk_process | This parameter selects the process model and bias current settings for the REFCLK<br>buffer.<br>1: Typical<br>2: Fast<br>$3:$ Slow |  |  |  |

# <span id="page-20-0"></span>Demonstration Testbench

[Figure 10](#page-20-2) illustrates the configuration of the circuit topology of the demonstration testbench.

<span id="page-20-2"></span>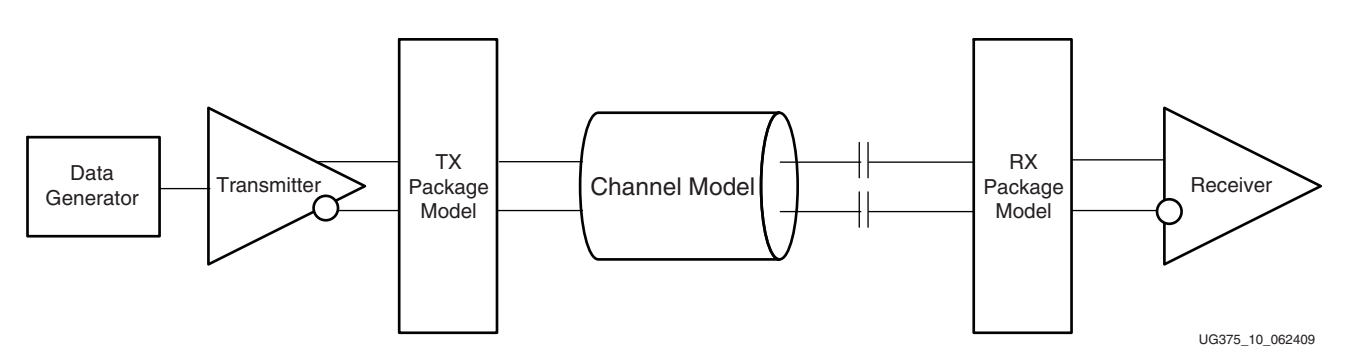

*Figure 10:* **Demonstration Testbench Topology**

The top level of the demonstration design is a system level testbench that instantiates the GTX transceiver, channel, and package models. A bit pattern source supplies data serially and a clock source supplies the differential half-rate data clock to the TX Driver model.

## <span id="page-20-1"></span>Structure of the Demonstration Testbench

In general, all the demonstration testbenches are divided into three main stages:

- 1. Simulation Setup
- 2. Top-Level Testbench
- 3. Selection Setup

## Simulation Setup

In general, the simulation setup stage has the sections shown in [Table 10.](#page-20-3)

<span id="page-20-3"></span>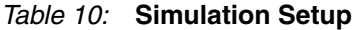

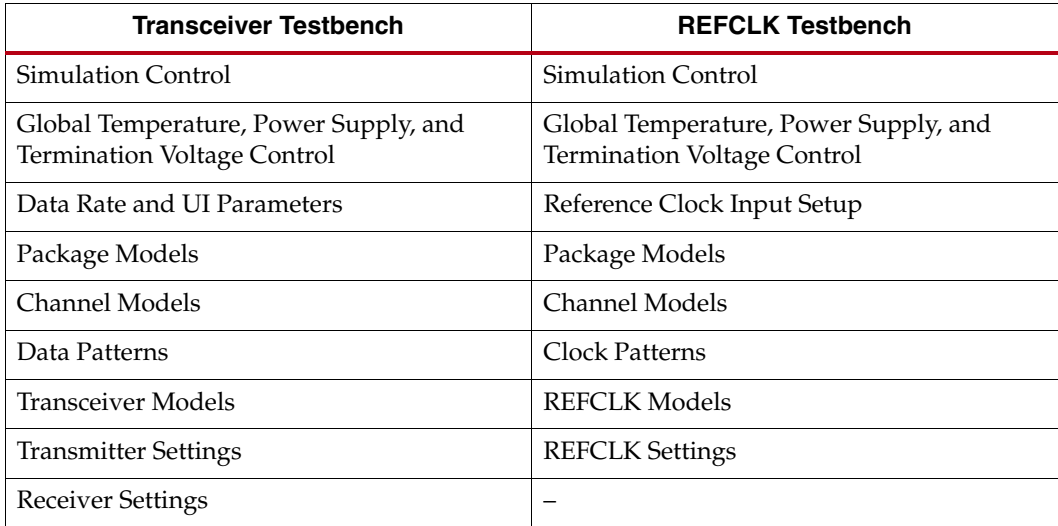

## Top-Level Testbench

This section has the testbench circuit topology. In general, it is set up in this manner:

Transmitter  $\rightarrow$  TX Pkg Model  $\rightarrow$  Channel  $\rightarrow$  RX Package Model  $\rightarrow$  Receiver

#### Selection Setup

This section contains the .if/.elseif/.then/.else structures that set up the various attribute signals based on the parameter setup.

# <span id="page-21-0"></span>Run the Demonstration Testbench

This section describes how to run one of the demonstration testbenches as a walk-through flow. Because this flow uses Linux as a platform, Linux specific commands (for example, printenv and pwd) are used.

The major steps common on all platforms are:

- 1. Copy the demonstration testbench to a working directory.
- 2. Modify the demonstration testbench, if needed, or create a new one using the demonstration testbench as a template.
- 3. Start HSPICE.
- 4. Run the simulation.
- 5. Import the simulation results into a SPICE waveform viewer (AvanWaves, CosmoScope, WaveView Analyzer, etc.).
- 6. Discuss the results.

The walk-through steps with the Linux platform are:

- 1. Copy the demo\_testbench\_v6\_gtx\_tx\_v6\_gtx\_rx.sp file to the work directory.
- 2. Use the pwd command to make sure that you are in the work directory.
- 3. Execute this command to make sure that the XILINX\_V6\_GTX\_SIS\_KIT environment variable points to the SIS Kit Install:

printenv XILINX\_V6\_GTX\_SIS\_KIT

If the variable is not set up or is set up incorrectly, refer to [Setup, page 10](#page-9-1).

To run the design, execute the SP file:

hspice demo\_testbench\_v6\_gtx\_tx\_v6\_gtx\_rx.sp

By default, HSPICE asks for the output file (see [Figure 11\)](#page-21-1). The user can use demo\_testbench\_v6\_gtx\_tx\_v6\_gtx\_rx.lis, which is the default LIS file.

```
hspice -v 2009.03 demo_testbench_v6_gtx_tx_v6_gtx_rx.sp
Enter name of output file: (demo_testbench_v6_gtx_tx_v6_gtx_rx.lis)
```
UG375\_11\_062509

#### *Figure 11:* **HSPICE Output File Request**

The demo testbench takes between 20 to 30 minutes depending on the user system due to a 1 ps time step in the transient simulation that provides an accurate simulation. Based on the system design and analysis required, the time step can be made larger. The larger time step reduces the accuracy and provides a decreased run time.

**EXILINX** 

When the SPICE run is concluded, launch WaveView Analyzer using this command to view the waveforms:

sx -w -k demo\_testbench\_v6\_gtx\_tx\_v6\_gtx\_rx.sp

[Figure 12](#page-22-0) shows the WaveView Analyzer browser.

<span id="page-22-0"></span>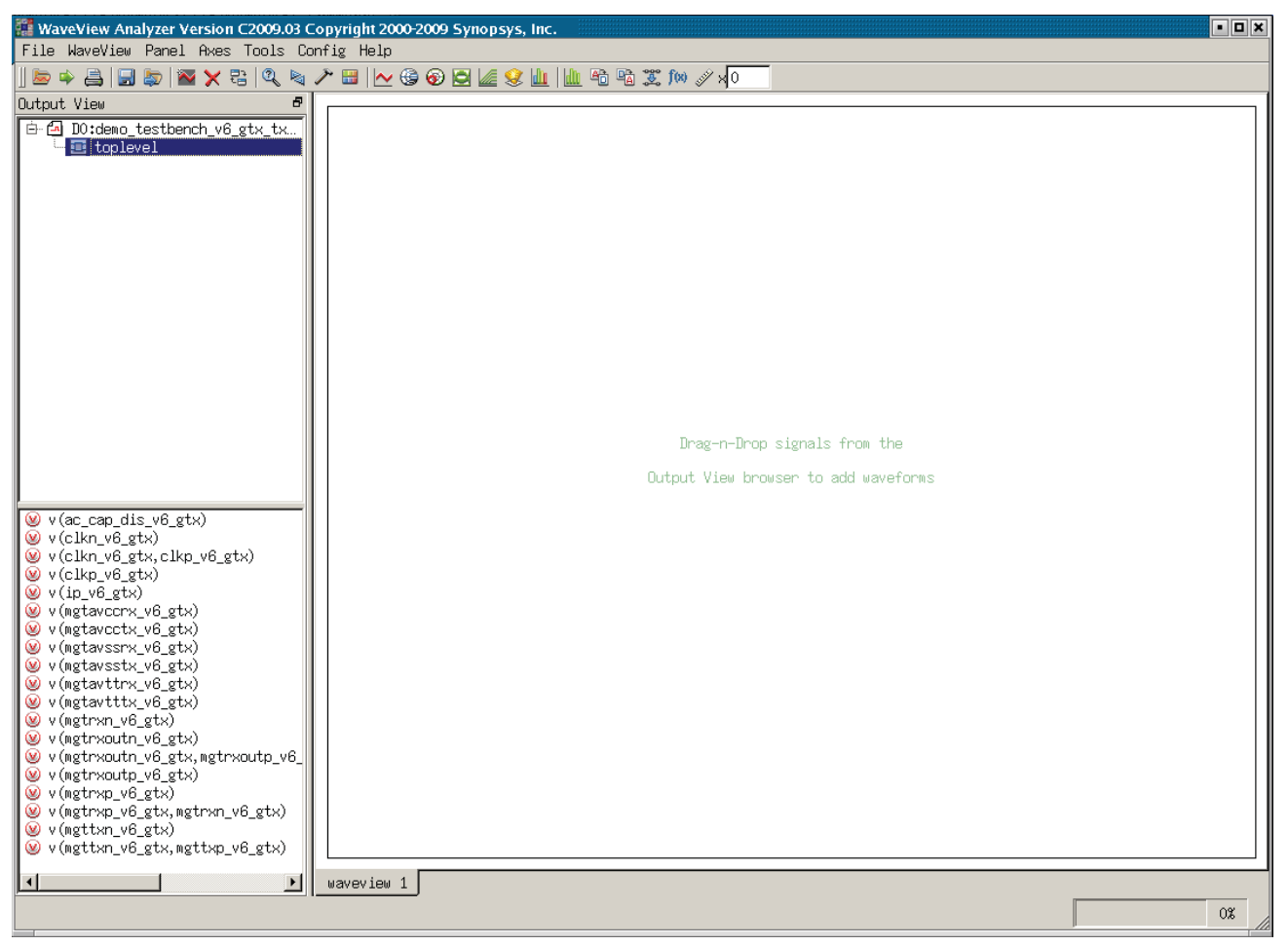

UG375\_12\_070609

*Figure 12:* **WaveView Browser**

Add the input and output signals to the waveform display.

# <span id="page-23-0"></span>Results Discussion

[Figure 13](#page-23-1) and [Figure 14](#page-24-0) show the TX and RX eyes for the GTX transceiver, respectively, at the package ball. [Figure 15](#page-25-2) shows the RX eye at the output. The waveforms shown are single-ended waveforms P and N superimposed on the same graph.

<span id="page-23-1"></span>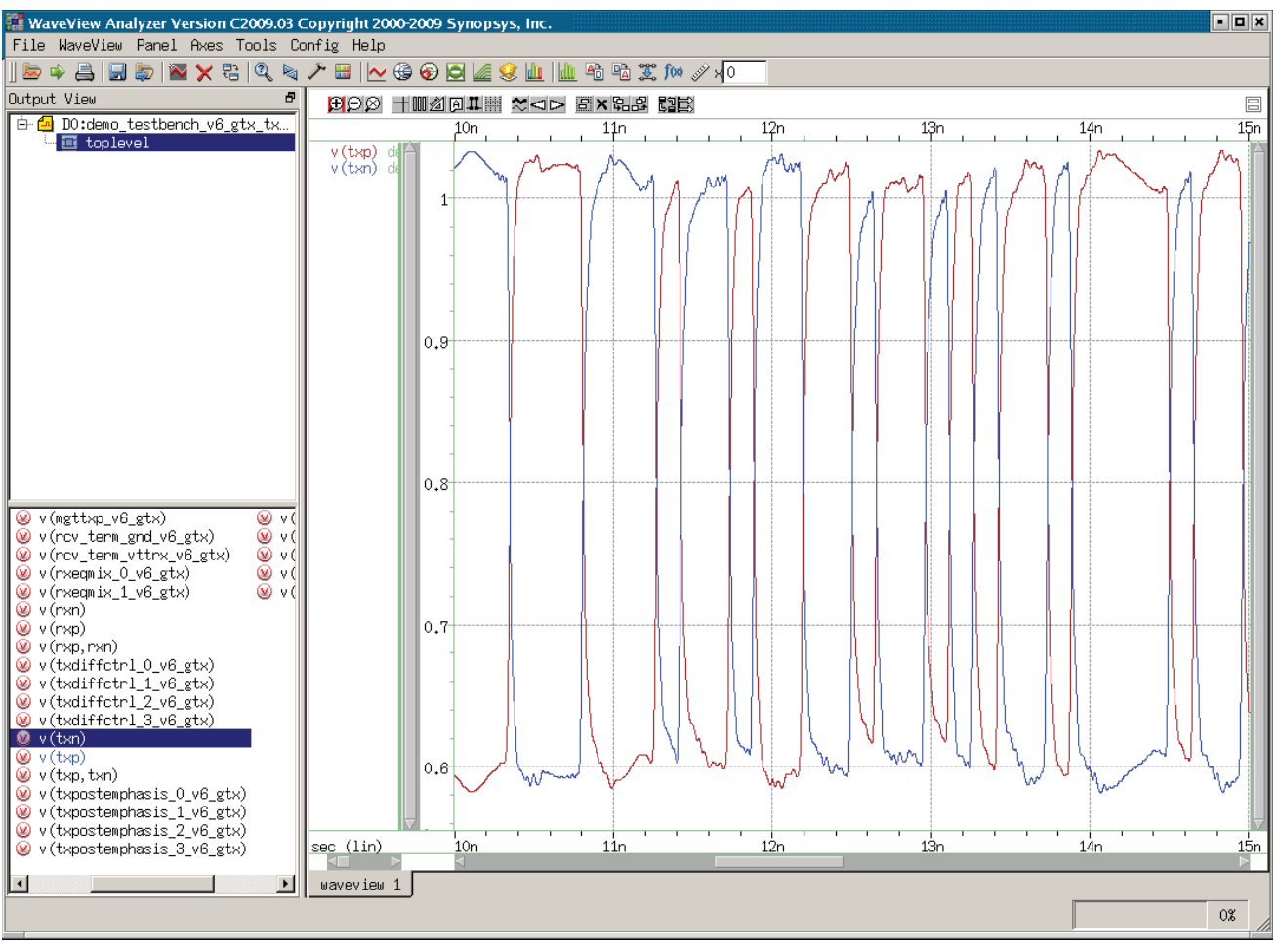

UG375\_13\_062509

*Figure 13:* **TX Waveform at the TX Package Balls**

<span id="page-24-0"></span>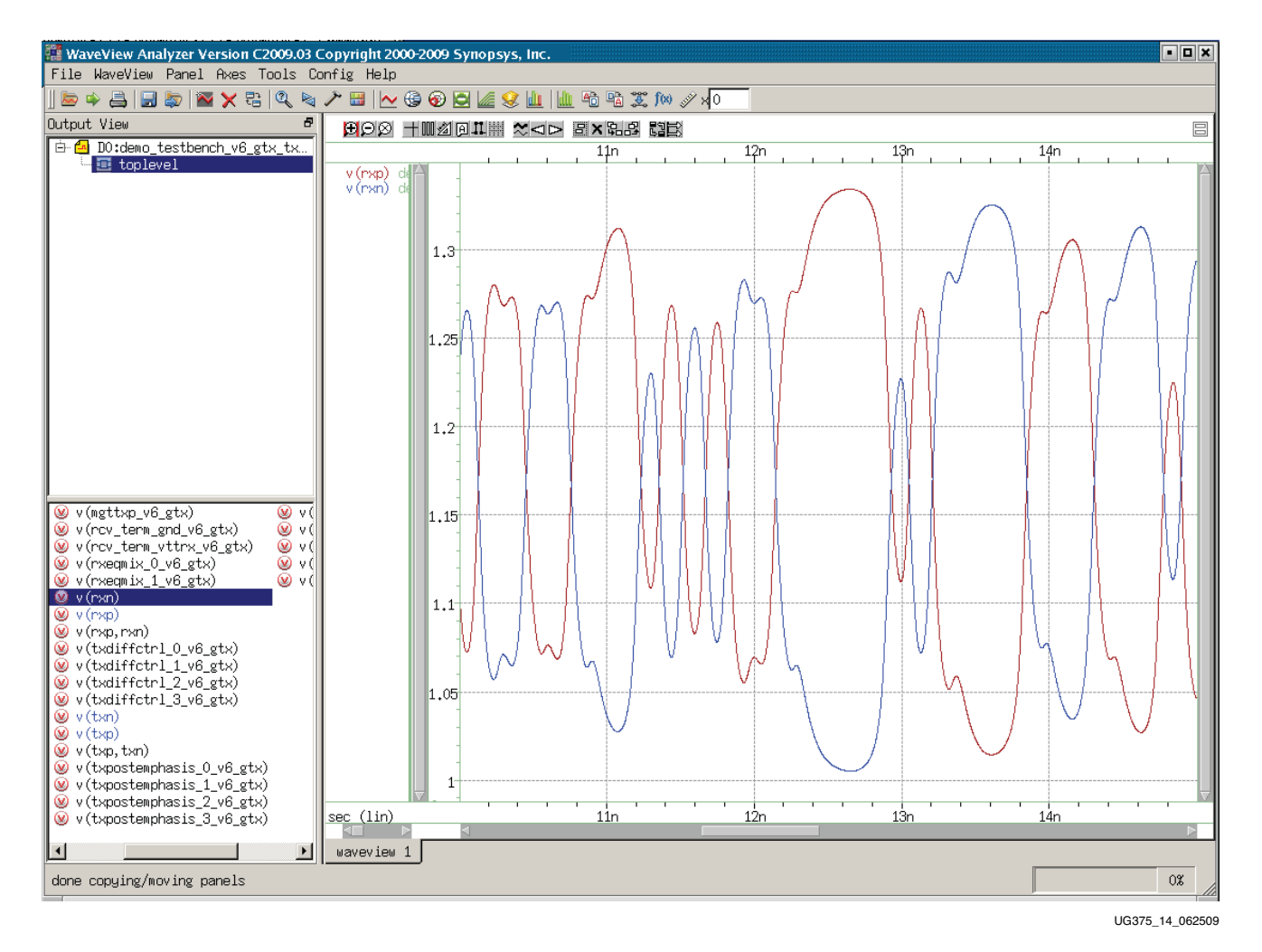

*Figure 14:* **RX Waveform at the RX Package Balls**

<span id="page-25-2"></span>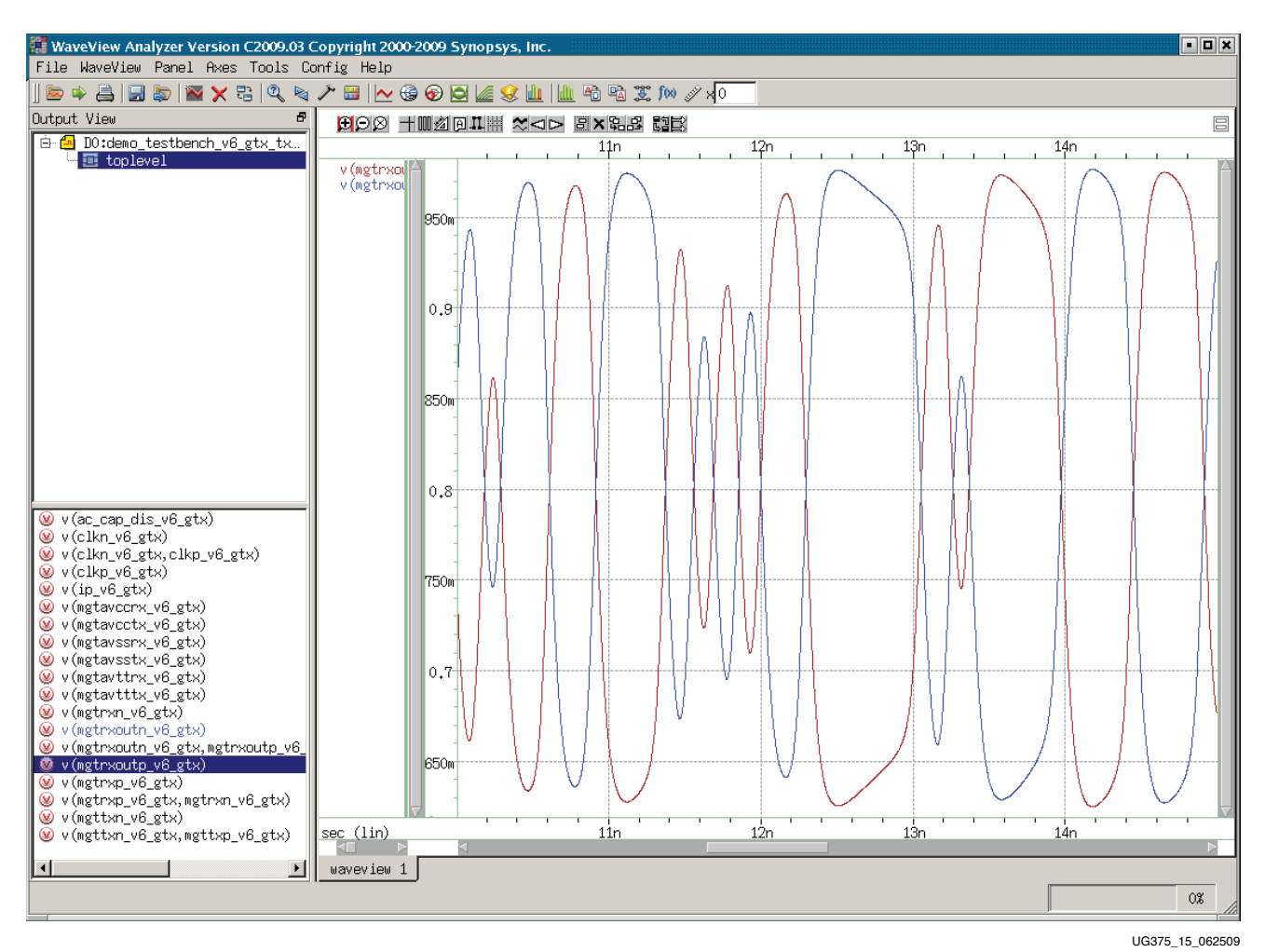

*Figure 15:* **RX Waveform at the Output**

# How to Modify the Demonstration Testbenches

[Table 11](#page-25-3) lists the two demonstration testbenches provided within the SIS Kit.

## <span id="page-25-3"></span><span id="page-25-0"></span>*Table 11:* **Demonstration Testbenches in the SIS Kit**

<span id="page-25-1"></span>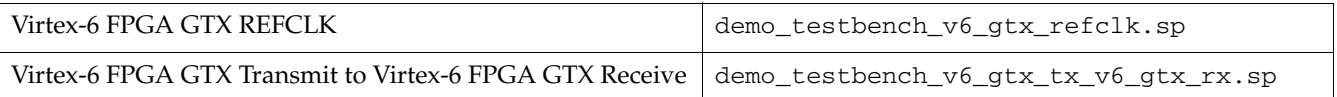

# Example 1: Virtex-6 FPGA GTX Transmit to Virtex-6 FPGA GTX Receive

Example 1 shows how to modify the second testbench. The example testbench file is located at:

\$XILINX\_V6\_GTX\_SIS\_KIT/testbenches/hspice/demo\_testbench\_v6\_gtx\_tx\_v6\_gtx\_rx.sp

The given demonstration testbench can be modified to exercise different scenarios. Possible modifications are:

- Analog and termination supply voltage and temperature environments
- Data rate and UI parameters
- Channel models
- Package models
- Data patterns
- Transmitter settings
- Receiver settings
- Process corners

The relevant code snippets of the demonstration testbench are included in these subsections to show where changes need to be made for specific functions.

Different Analog and Termination Supply Voltage and Temperature Environments

Change the *voltage\_temperature\_environment* parameter to select the desired setting (see [Figure 16](#page-26-0)).

<span id="page-26-0"></span>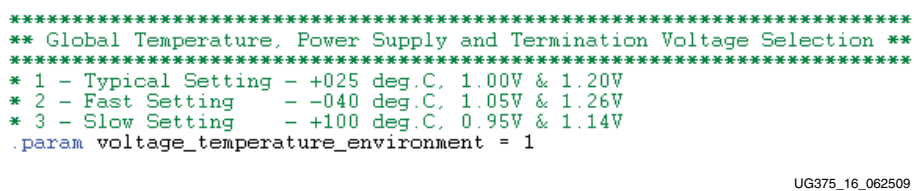

## *Figure 16:* **Temperature, Supply, and Termination Voltage Code**

## Different Data Rate and UI Parameters

<span id="page-26-1"></span>Change the *data\_rate* parameter to the desired value (see [Figure 17\)](#page-26-1). Do *not* modify the *tbit\_v6\_gtx*, *trise\_v6\_gtx*, and *tfall\_v6\_gtx* parameters because they affect the data and serial clock generator circuits. If the data and clock generator circuits are customer-designed, these parameters can be ignored. They do not affect the TX Driver model.

```
**********************************
** Data Rate and UI Parameters **
*********************************
** Data rate **
.param data_rate = 6.50e9
** UI parameters **
.param tbit_v6_gtx='1/data_rate'
paran trise v6 gtx = 10p
.param tfall_v6_gtx = 10pUG375_17_062509
```
*Figure 17:* **Data Rate and UI Parameter Code**

## Different Channel Models

Include the appropriate subckt file or paste the appropriate subckt into the testbench. Comment out the Xilinx® channel model and insert the user channel model (see [Figure 18](#page-26-2)). Replace *both* Channel Model statements.

```
*********************
** Channel Models **
*********************
.include '$XILINX_V6_GTX_SIS_KIT/channel_models/hspice/pcb_20in_model.ckt'
```
UG375\_18\_070809

*Figure 18:* **Channel Model File Code**

If the channel model already includes AC coupling capacitors, comment out the entire .if/.then/.else block and connect the channel model from the MGTTXP\_V6\_GTX/MGTTXN\_V6\_GTX to MGTRXP\_V6\_GTX/MGTRXN\_V6\_GTX nodes (see [Figure 19\)](#page-27-2).

<span id="page-27-2"></span>Regardless of an explicit capacitor placement in the testbench, if there is an external capacitor in the channel, set the *external\_cap* parameter appropriately because it also controls the RX termination settings.

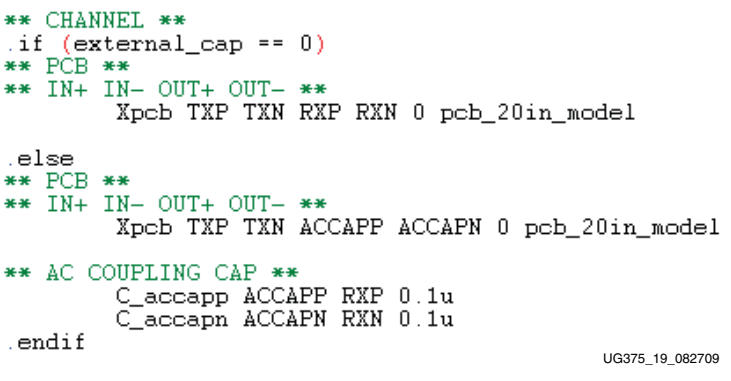

*Figure 19:* **Channel Model Specific Code**

## Different Package Models

As of this printing, Xilinx offers five package models (see [Figure 20\)](#page-27-1). Modify the demo\_testbench\_v6\_gtx\_tx\_v6\_gtx\_rx.sp file in the \$XILINX\_V6\_GTX\_SIS\_KIT/testbenches/hspice/ directory.

<span id="page-27-1"></span>

| ***********************<br>** Package Models<br>**<br>***************************<br>** W element Package Model **<br>*.include '\$XILINX V6_GTX_SIS_KIT/package_models/hspice/pkg_model_Welement.ckt'                                                                                                    |
|----------------------------------------------------------------------------------------------------|
| ** S-parameter Package Model **<br>'include '\$XILINX V6 GTX SIS KIT/package models/hspice/pkg model v6 lxt sxt ff1156 long.ckt.<br>'include '\$XILINX V6 GTX SIS KIT/package models/hspice/pkg model v6 lxt sxt ff1156 short.ckt.<br>*.include '\$XILINX V6 GTX SIS KIT/package models/hspice/pkg model v6 lxt sxt ff1759 long.ckt'<br>tinclude '\$XILINX V6 GTX SIS KIT/package models/hspice/pkg model v6 lxt sxt ff1759 short.ckt". *<br>UG375 20 082709 |

*Figure 20:* **Package Model Code**

## Different Data Patterns

<span id="page-27-0"></span>Include the appropriate subckt file or paste the appropriate subckt into the testbench. Comment out the Xilinx data pattern and insert the user data pattern (see [Figure 21](#page-27-0)).

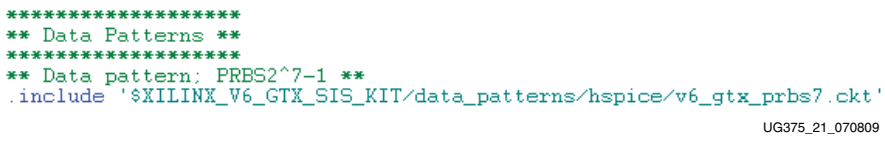

*Figure 21:* **Data Pattern Code**

The data source being used should use the *trise\_v6\_gtx* and *tfall\_v6\_gtx* parameters as the rise and fall times unless a pwl source is being used, in which case the transition times should match *trise\_v6\_gtx* and *tfall\_v6\_gtx*.

The amplitude for the data source should either use the *vsup\_tx\_v6\_gtx* parameter or have an amplitude equal to vMGTAVCC\_V6\_GTX.

Use the subckt files in the data\_patterns/hspice directory for reference.

## Different Transmitter Settings

This section lists the transmitter settings and shows relevant code examples.

• Driver Swing Control

The *txdiffctrl\_3\_v6\_gtx*, *txdiffctrl\_2\_v6\_gtx*, *txdiffctrl\_1\_v6\_gtx*, and *txdiffctrl\_0\_v6\_gtx* parameters are changed to adjust the transmitter swing control (see [Figure 22\)](#page-28-0).

The user only has to change the TXDIFFCTRL settings. TXBUFDIFFCTRL is internally tied to 3'b100.

<span id="page-28-0"></span>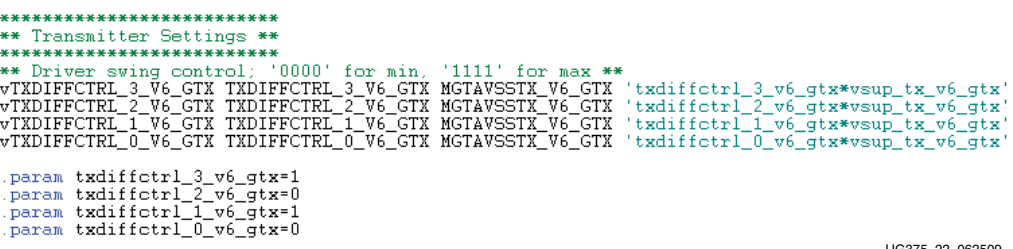

UG375\_22\_062509

#### *Figure 22:* **Driver Swing Code**

• Pre-Cursor and Post-Cursor Pre-emphasis Level Control

Similarly, pre-emphasis settings can also be adjusted (see [Figure 23\)](#page-28-1).

<span id="page-28-1"></span>

| ** Post-Cursor Pre-emphasis level control; '00000' for min, '11111' for max **<br>VTXPOSTEMPHASIS 4 V6 GTX TXPOSTEMPHASIS 4 V6 GTX MGTAVSSTX V6 GTX<br>'txpostemphasis 4 v6 qtx*vsup tx v6 qtx'<br>VIXPOSTEMPHASIS 3 V6 GTX TXPOSTEMPHASIS 3 V6 GTX MGTAVSSTX V6 GTX<br>'txpostemphasis 3 v6 qtx*vsup tx v6 qtx'<br>VIXPOSTEMPHASIS 2 V6 GTX TXPOSTEMPHASIS 2 V6 GTX MGTAVSSTX V6 GTX<br>txpostemphasis 2 v6 qtx*vsup tx v6 qtx'<br>VTXPOSTEMPHASIS 1 V6 GTX TXPOSTEMPHASIS 1 V6 GTX MGTAVSSTX V6 GTX<br>txpostemphasis 1 v6 qtx*vsup tx v6 qtx'<br>vTXPOSTEMPHASIS 0 V6 GTX TXPOSTEMPHASIS 0 V6 GTX MGTAVSSTX V6 GTX<br>txpostemphasis 0 v6 qtx*vsup tx v6 qtx' |
|----------------------------------------------------------------------------------------------------|
| .param txpostemphasis 4 v6 qtx=0<br>.param txpostemphasis 3 v6 qtx=0<br>.param txpostemphasis 2 v6 qtx=0<br>.param txpostemphasis 1 v6 qtx=0<br>.param txpostemphasis 0 v6 qtx=0                                                                                                    |
| ** Pre-Cursor Pre-emphasis level control; '0000' for min, '1111' for max **<br>VTXPREEMPHASIS 3 V6 GTX TXPREEMPHASIS 3 V6 GTX MGTAVSSTX V6 GTX<br>txpreemphasis 3 v6 qtx*vsup tx v6 qtx'<br>VTXPREEMPHASIS 2 V6 GTX TXPREEMPHASIS 2 V6 GTX MGTAVSSTX V6 GTX<br>txpreemphasis 2 v6 qtx*vsup tx v6 qtx'<br>VIXPREEMPHASIS 1 V6 GTX TXPREEMPHASIS 1 V6 GTX MGTAVSSTX V6 GTX<br>txpreemphasis 1 v6 qtx*vsup tx v6 qtx'<br>vTXPREEMPHASIS 0 V6 GTX TXPREEMPHASIS 0 V6 GTX MGTAVSSTX V6 GTX<br>txpreemphasis 0 v6 qtx*vsup_tx_v6 qtx'                                                                                                    |
| .param txpreemphasis 3 v6 qtx=0<br>.param txpreemphasis 2 v6 qtx=0<br>.param txpreemphasis 1 v6 qtx=0<br>.param txpreemphasis 0 v6 qtx=0<br>UG375 23 062509                                                                                                    |

*Figure 23:* **Pre-emphasis Level Code**

• Supply Voltage

<span id="page-28-2"></span>Supply voltages are automatically set by the *voltage\_temperature\_environment* parameter (see [Figure 24\)](#page-28-2).

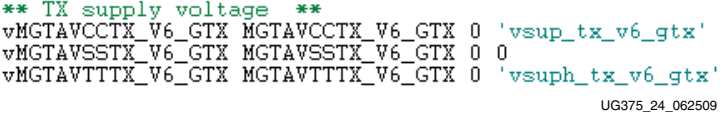

*Figure 24:* **Supply Voltage Code**

## Different Receiver Settings

This section lists the receiver settings and shows relevant code examples.

• RX Equalization Control

Similarly, the *rxeqmix\_2\_v6\_gtx*, *rxeqmix\_1\_v6\_gtx*, and *rxeqmix\_0\_v6\_gtx* parameters are changed to adjust the RX equalization control (see [Figure 25](#page-29-1)).

<span id="page-29-1"></span>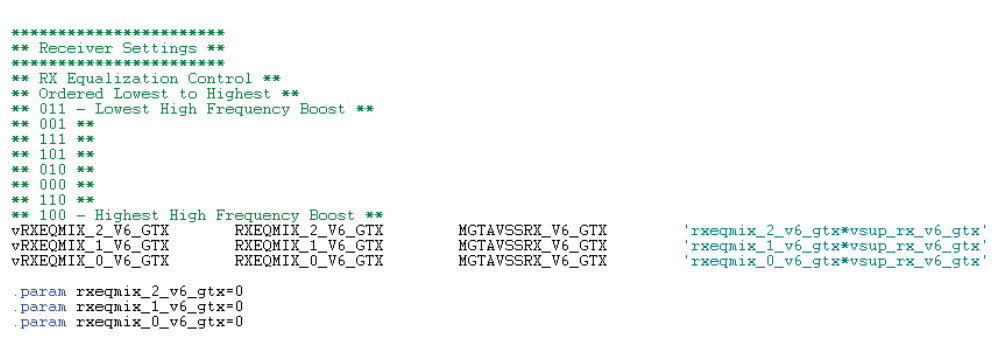

UG375\_25\_062509

*Figure 25:* **RX Equalization Control Code**

• Supply Voltage

<span id="page-29-2"></span>Supply voltages are automatically set by the *voltage\_temperature\_environment* parameter (see [Figure 26\)](#page-29-2).

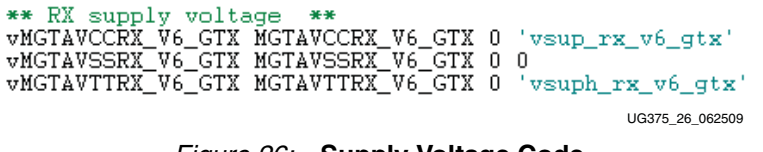

# *Figure 26:* **Supply Voltage Code**

• Receiver Termination and External AC Coupling Capacitor Setting

To simplify the simulation setup, two parameters (*gnd\_term* and *external\_cap*) automatically configure the various attributes and external capacitor placement in the testbench as per [Table 12](#page-29-0).

<span id="page-29-0"></span>*Table 12:* **Settings for Receiver Termination and External AC Coupling Capacitors**

| <b>Parameters</b><br><b>Setup</b> |                              | <b>Attributes</b> |                 |                                                     |                      |                               |                                 |                                                                                                    |
|-----------------------------------|------------------------------|-------------------|-----------------|-----------------------------------------------------|----------------------|-------------------------------|---------------------------------|----------------------------------------------------------------------------------------------------|
| Gnd<br>term                       | <b>External</b><br>$\_{cap}$ | <b>Internal</b>   | <b>External</b> | <b>RX</b><br><b>Capacitor Capacitor Termination</b> | AC CAP<br><b>DIS</b> | <b>RCV_TERM</b><br><b>GND</b> | <b>RCV_TERM</b><br><b>VTTRX</b> | <b>Link Recommendation</b>                                                                                                    |
| $\Omega$                          | $\theta$                     | N                 | N               | <b>MGTAVTT</b>                                      | 1                    | $\theta$                      |                                 | GTX-GTX                                                                                                    |
| 0                                 | $\mathbf{I}$                 | N                 | Y               | <b>MGTAVTT</b>                                      |                      | $\Omega$                      |                                 | General                                                                                                    |
|                                   | $\theta$                     | Υ                 | N               | Not Allowed. Defaults to 01 settings for General    |                      |                               |                                 |                                                                                                    |
|                                   | 1                            | Y                 | Y               | <b>GND</b>                                          | $\Omega$             |                               | $\theta$                        | Protocols requiring GND<br>termination at the receiver<br>(usually for Receiver<br>Detection Capability), such as<br>the PCI Express protocol |

[Figure 27](#page-30-0) shows how the code for the receiver termination and external AC coupling capacitor is set.

<span id="page-30-0"></span>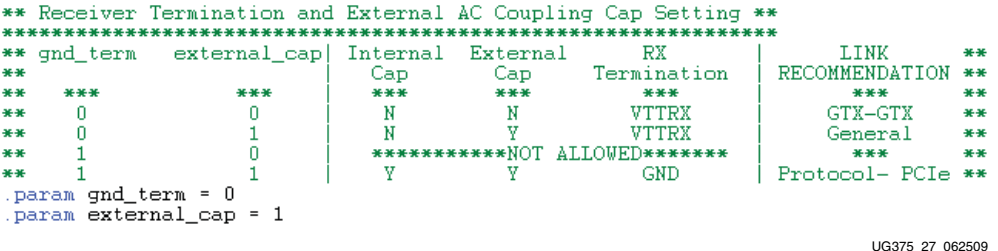

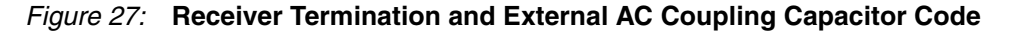

#### Different Process Corners

<span id="page-30-1"></span>For the transmitter (see [Figure 28](#page-30-1)) and the receiver (see [Figure 29](#page-30-2)), the *v6\_gtx\_\*x\_process* parameter is changed.

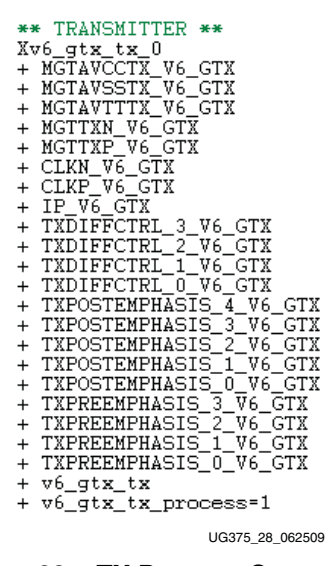

<span id="page-30-2"></span>*Figure 28:* **TX Process Corner Code**

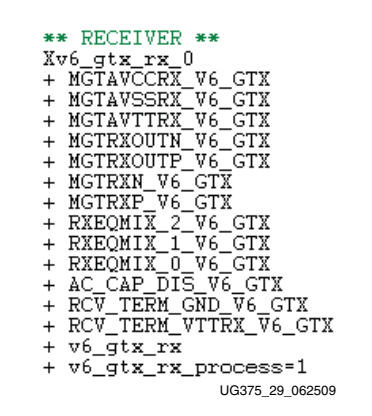

*Figure 29:* **RX Process Corner Code**

# <span id="page-31-0"></span>Example 2: Virtex-6 FPGA GTX REFCLK

The example testbench file is located at:

\$XILINX\_V6\_GTX\_SIS\_KIT/testbenches/hspice/demo\_testbench\_v6\_gtx\_refclk.sp

The given demonstration testbench can be modified to exercise different scenarios. Possible modifications are:

- Analog and termination supply voltage and temperature environments
- Reference clock input setup
- Package models
- Channel models
- GTX REFCLK settings
- Process corners

The relevant code snippets of the demonstration testbench are included in these subsections to show where changes need to be made for specific functions.

#### Different Analog and Termination Supply Voltage and Temperature Environments

The *voltage\_temperature\_environment* parameter is changed to select the desired setting (see [Figure 30](#page-31-1)).

<span id="page-31-1"></span>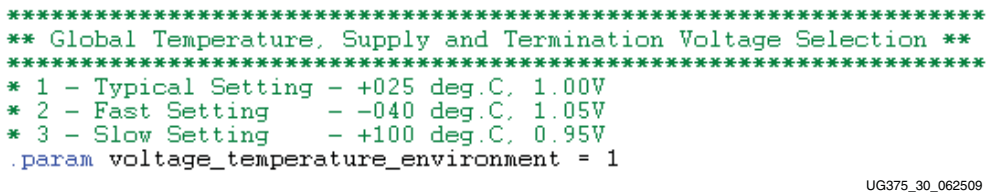

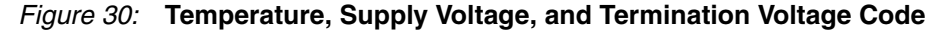

## Different Reference Clock Input Setup

The appropriate subckt file is included in the reference clock code or the appropriate subckt can be pasted into the testbench (see [Figure 31](#page-31-2)).

```
X-Ref Target - Figure 31
** Reference Clock **
*********************
.include '$XILINX_V6_GTX_SIS_KIT/clock_patterns/hspice/v6_gtx_refclk_clock_pulse.ckt'
                                                                               UG375_31_070909
```
#### *Figure 31:* **Reference Clock Code**

The designer must ensure that the subckt element has the appropriate input characteristics with the correct rise and fall times, frequencies, and duty cycles (see [Figure 32](#page-32-0)) as per [DS152,](http://www.xilinx.com/support/documentation/data_sheets/ds152.pdf) *Virtex-6 FPGA Data Sheet: DC and Switching Characteristics*.

```
** Ideal Reference Clock Input Source Setup **
.param duty_cycle_clk = 0.5
.param trise_clk = 280p
.param \text{tfall\_clk} = 280p.param freq_clk = 760e6
.param period_clk ='1/freq_clk'
.param pulse_width_clk = duty_cycle_clk*period_clk-(trise_clk)'<br>.param swing_pk_pk_diff_clk = 600mV
.param vcm_clk = '4*vsup_refclk_v6_gtx/5'
                                                  UG375_32_062509
```
#### *Figure 32:* **Reference Clock Input Setup Code**

## Different Package Models

As of this printing, Xilinx offers two package models for the Reference Clock Path (see [Figure 33](#page-32-2)). Modify the demo\_testbench\_v6\_gtx\_refclk.sp file in the \$XILINX\_V6\_GTX\_SIS\_KIT/testbenches/hspice/ directory.

<span id="page-32-2"></span>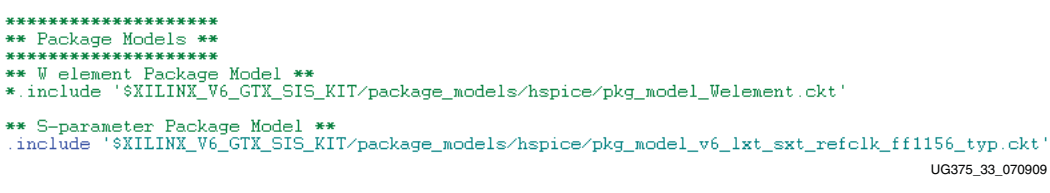

## *Figure 33:* **Package Model Code**

## Different Channel Models

The appropriate subckt file is included in the channel model code (see [Figure 34](#page-32-1)) or the appropriate subckt can be pasted into the testbench. The designer should comment out the Xilinx channel model and insert the user channel model.

<span id="page-32-1"></span>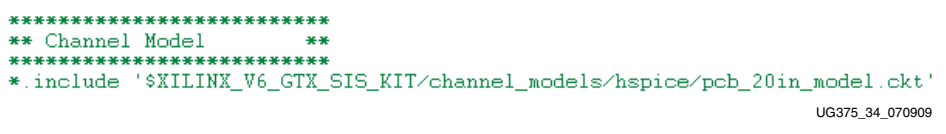

#### *Figure 34:* **Channel Model Code**

## Different Process Corners

<span id="page-32-3"></span>For the reference clock (see [Figure 35\)](#page-32-3), the v6\_gtx\_refclk\_process parameter is changed.

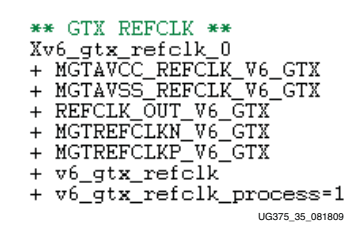

*Figure 35:* **Process Corner Code**

## Different REFCLK Settings

• Supply Voltage

The supply voltages are automatically set by the *voltage\_temperature\_environment* parameter (see [Figure 36\)](#page-33-2).

<span id="page-33-2"></span>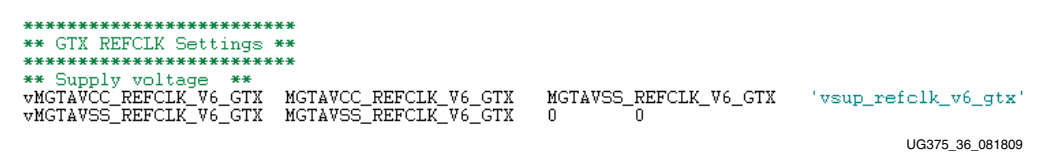

*Figure 36:* **Reference Clock Code**

# <span id="page-33-0"></span>Add a Third-Party Vendor Transceiver Model to the SIS Kit

Follow these guidelines when adding a transceiver model from a third-party vendor to the GTX Transceiver SIS Kit:

- 1. Add a folder for the third-party transceiver model to the GTX Transceiver SIS Kit. Make sure the directory structure is set up to accommodate the model, and there are no conflicts with the existing model.
- 2. Include the subckt file, libraries, and package files. Replace the appropriate subckt calls for the GTX transmitter or receiver with the third party transceiver model.
- 3. No library conflicts are expected because the libraries are local to the subckt in the Xilinx models. Ideally, the third-party vendor's model/subckt should be set up similarly to allow for seamless integration.
- 4. Ensure that there are no parameter conflicts. The GTX TX Driver model and the RX Analog Front End model require the *v6\_gtx\_\*x\_process* parameters, and the GTX REFCLK model requires the *ibias\_v6\_gtx\_refclk* parameter. Because these are kept relatively unique, no conflict is expected.

**Note:** Because third-party vendors do not typically provide transceiver models to Xilinx, these guidelines might not be complete.

# <span id="page-33-1"></span>Insert the GTX Transceiver Model into a User Testbench

This section provides guidelines for inserting the GTX transceiver model into a customer or a third-party vendor's transceiver testbench. It is recommended that customers bring a third-party model into the GTX Transceiver SIS Kit due to parameterization of the testbench.

- 1. Copy the v6\_gtx\_transceiver\_models directory and set the XILINX\_V6\_GTX\_SIS\_KIT environment variable to the top-level directory.
- 2. Include the subckt files as per the demo testbenches.
- 3. Use the demo testbenches to assist in setting up the GTX transmitter and receiver, including voltages and parameters.
- 4. Ensure there are no parameter conflicts. The GTX TX Driver and RX Analog Front End models require the *v6\_gtx\_\*x\_process* parameters, and the GTX REFCLK models requires the *ibias\_v6\_gtx\_refclk* parameter.
- 5. No library conflicts are expected because the libraries are local to the subckt in the Xilinx models.

*Note:* Because third-party vendors do not typically provide transceiver models, these guidelines might not be complete.

# <span id="page-34-4"></span><span id="page-34-2"></span><span id="page-34-1"></span>**Scope of the SIS Kit**

## Limitations, Restrictions, and Disclaimer

The models provided in this release have not been fully correlated with actual devices. These models are based on the design simulations and are dependent upon the device models. The models in this kit are subject to change in the future based on characterization results. Users are strongly recommended to periodically check with Xilinx for updates to this kit.

# <span id="page-34-3"></span><span id="page-34-0"></span>**Demonstration Testbench Listings**

This section provides demonstration testbench listings for these demonstration testbenches:

- 1. Virtex-6 FPGA GTX TX to Virtex-6 FPGA GTX RX
- 2. Virtex-6 FPGA GTX REFCLK

*Note:* This section refers to Version 1.0 of the Virtex-6 FPGA GTX Transceiver SIS Kit. For later versions of the kit, references to Version 1.0 need to be replaced with the current kit version number. For example, if the kit is Version 1.1, all references to  $1_0$  in the steps in this section need to be changed to 1\_1. Thus,  $v6_gtx_sis_kit_1_0_hspice$  should be replaced with v6\_gtx\_sis\_kit\_1\_1\_hspice.

# Virtex-6 FPGA GTX TX to Virtex-6 FPGA GTX RX Listing

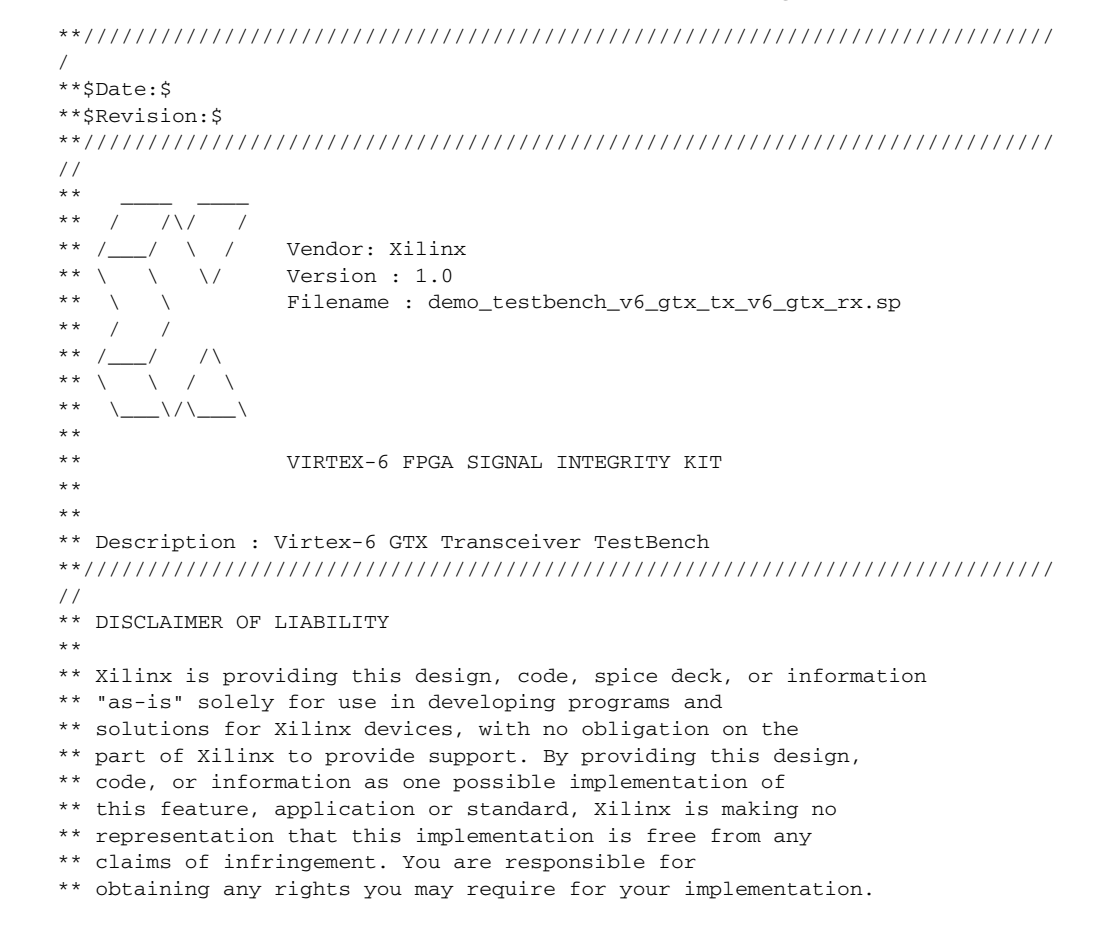

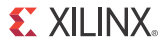

```
** Xilinx expressly disclaims any warranty whatsoever with
** respect to the adequacy of the implementation, including
** but not limited to any warranties or representations that this
** implementation is free from claims of infringement, implied
** warranties of merchantability or fitness for a particular
** purpose.
**
** Xilinx products are not intended for use in life support
** appliances, devices, or systems. Use in such applications is
** expressly prohibited.
**
** Any modifications that are made to the Source Code are
** done at the user's sole risk and will be unsupported.
**
**
** Copyright (c) 2008, 2009 Xilinx, Inc. All rights reserved.
**
** This copyright and support notice must be retained as part
** of this text at all times.
**////////////////////////////////////////////////////////////////////////////
******************************************************************************
**
\star \star \star** SIMULATION SETUP **
** **
******************************************************************************
**
.TITLE Virtex-6 GTX Transceiver TestBench
**************************
** Simulation control **
**************************
.options ingold=2 interp acct=0
+ absmos=1e-9 abstol=1e-11 vntol=1e-7 dv=1.0
+ gmin=1e-14 relmos=0.01 absvar=0.05
+ chgtol=1e-14 cvtol=0.05 trtol=4.0
+ method=gear nomod scale=1 co=132
+ post probe
+ ACOUT=0 CONVERGE=5
.param SIMULATION_STEP = 1p
.param SIMULATION_START = 0n
.param SIMULATION_END = '200*tbit_v6_gtx'
.op
.tran SIMULATION_STEP SIMULATION_END SIMULATION_START
.probe v(MGTAVCCTX_V6_GTX) v(MGTAVSSTX_V6_GTX) v(MGTAVTTTX_V6_GTX) 
.probe v(MGTAVCCRX_V6_GTX) v(MGTAVSSRX_V6_GTX) v(MGTAVTTRX_V6_GTX)
.probe v(TXDIFFCTRL_3_V6_GTX) v(TXDIFFCTRL_2_V6_GTX) v(TXDIFFCTRL_1_V6_GTX) 
v(TXDIFFCTRL_0_V6_GTX)
.probe v(TXPOSTEMPHASIS_4_V6_GTX) v(TXPOSTEMPHASIS_3_V6_GTX) 
v(TXPOSTEMPHASIS_2_V6_GTX) 
.probe v(TXPOSTEMPHASIS_1_V6_GTX) v(TXPOSTEMPHASIS_0_V6_GTX)
.probe v(TXPREEMPHASIS_3_V6_GTX) v(TXPREEMPHASIS_2_V6_GTX) 
v(TXPREEMPHASIS_1_V6_GTX) v(TXPREEMPHASIS_0_V6_GTX)
.probe v(RCV_TERM_GND_V6_GTX) v(RCV_TERM_VTTRX_V6_GTX) v(AC_CAP_DIS_V6_GTX)
.probe v(RXEQMIX_1_V6_GTX) v(RXEQMIX_0_V6_GTX)
```

```
.probe v(IP_V6_GTX)
```

```
.probe v(CLKN_V6_GTX) v(CLKP_V6_GTX) v(CLKN_V6_GTX, CLKP_V6_GTX)
.probe v(MGTTXN_V6_GTX) v(MGTTXP_V6_GTX) v(MGTTXN_V6_GTX, MGTTXP_V6_GTX) 
.probe v(TXP) v(TXN) v(TXP, TXN)
.probe v(RXP) v(RXN) v(RXP, RXN) 
.probe v(MGTRXP_V6_GTX) v(MGTRXN_V6_GTX) v(MGTRXP_V6_GTX, MGTRXN_V6_GTX)
.probe v(MGTRXOUTN_V6_GTX) v(MGTRXOUTP_V6_GTX) v(MGTRXOUTN_V6_GTX, 
MGTRXOUTP_V6_GTX)
************************************************************************
** Global Temperature, Power Supply and Termination Voltage Selection **
************************************************************************
* 1 - Typical Setting - +025 deg.C, 1.00V & 1.20V
* 2 - Fast Setting - -040 deg.C, 1.05V & 1.26V
* 3 - Slow Setting - +100 deg.C, 0.95V & 1.14V
.param voltage_temperature_environment = 1
*********************************
** Data Rate and UI Parameters **
*********************************
** Data rate **
.param data_rate = 6.50e9
** UI parameters **
.param tbit_v6_gtx='1/data_rate'
.param trise_v6_gtx = 10p
.param tfall_v6_gtx = 10p
********************
** Channel Models **
********************
.include '$XILINX_V6_GTX_SIS_KIT/channel_models/hspice/pcb_20in_model.ckt' 
**************************
** Package Models **
**************************
** W element Package Model **
*.include 
'$XILINX_V6_GTX_SIS_KIT/package_models/hspice/pkg_model_Welement.ckt'
** S-parameter Package Model **
.include 
'$XILINX_V6_GTX_SIS_KIT/package_models/hspice/pkg_model_v6_lxt_sxt_ff1156_long
ckt'.include 
'$XILINX_V6_GTX_SIS_KIT/package_models/hspice/pkg_model_v6_lxt_sxt_ff1156_shor
t.ckt'
*.include 
'$XILINX_V6_GTX_SIS_KIT/package_models/hspice/pkg_model_v6_lxt_sxt_ff1759_long
.ckt'
*.include 
'$XILINX_V6_GTX_SIS_KIT/package_models/hspice/pkg_model_v6_lxt_sxt_ff1759_shor
t.ckt'
**************************
** Serial Clock Pattern **
**************************
** Serial Clock Pattern **
vCLK_P CLKP_V6_GTX MGTAVSSTX_V6_GTX 
+pulse('vsup_tx_v6_gtx' 0V 0ns 
+'trise_v6_gtx' 'tfall_v6_gtx' 'tbit_v6_gtx - tfall_v6_gtx' '2*tbit_v6_gtx')
vCLK_N CLKN_V6_GTX MGTAVSSTX_V6_GTX 
+pulse(0V 'vsup_tx_v6_gtx' 0ns 
+'trise_v6_gtx' 'tfall_v6_gtx' 'tbit_v6_gtx - tfall_v6_gtx' '2*tbit_v6_gtx')
```

```
*******************
** Data Patterns **
*******************
** Data pattern; PRBS2^7-1 **
.include '$XILINX_V6_GTX_SIS_KIT/data_patterns/hspice/v6_gtx_prbs7.ckt'
************************************
** Virtex-6 GTX Transceiver Model **
************************************
** Virtex-6 GTX RX**
.include 
'$XILINX_V6_GTX_SIS_KIT/v6_gtx_transceiver_models/hspice/v6_gtx_rx.sp'
** Virtex-6 GTX TX**
.hdl '$XILINX_V6_GTX_SIS_KIT/v6_gtx_transceiver_models/hspice/dflop_xlnx.va'
.include 
'$XILINX_V6_GTX_SIS_KIT/v6_gtx_transceiver_models/hspice/v6_gtx_tx.sp'
**************************
** Transmitter Settings **
**************************
** Driver swing control; '0000' for min, '1111' for max ** 
vTXDIFFCTRL_3_V6_GTX TXDIFFCTRL_3_V6_GTX MGTAVSSTX_V6_GTX 
'txdiffctrl_3_v6_gtx*vsup_tx_v6_gtx'
vTXDIFFCTRL_2_V6_GTX TXDIFFCTRL_2_V6_GTX MGTAVSSTX_V6_GTX 
'txdiffctrl_2_v6_gtx*vsup_tx_v6_gtx'
vTXDIFFCTRL_1_V6_GTX TXDIFFCTRL_1_V6_GTX MGTAVSSTX_V6_GTX 
'txdiffctrl_1_v6_gtx*vsup_tx_v6_gtx'
vTXDIFFCTRL_0_V6_GTX TXDIFFCTRL_0_V6_GTX MGTAVSSTX_V6_GTX 
'txdiffctrl_0_v6_gtx*vsup_tx_v6_gtx'
.param txdiffctrl_3_v6_gtx=1
.param txdiffctrl_2_v6_gtx=0
.param txdiffctrl 1 v6 qtx=1
.param txdiffctrl_0_v6_gtx=0
** Post-Cursor Pre-emphasis level control; '00000' for min, '11111' for max **
vTXPOSTEMPHASIS_4_V6_GTX TXPOSTEMPHASIS_4_V6_GTX MGTAVSSTX_V6_GTX 
'txpostemphasis_4_v6_gtx*vsup_tx_v6_gtx'
vTXPOSTEMPHASIS_3_V6_GTX TXPOSTEMPHASIS_3_V6_GTX MGTAVSSTX_V6_GTX 
'txpostemphasis_3_v6_gtx*vsup_tx_v6_gtx'
vTXPOSTEMPHASIS_2_V6_GTX TXPOSTEMPHASIS_2_V6_GTX MGTAVSSTX_V6_GTX 
'txpostemphasis_2_v6_gtx*vsup_tx_v6_gtx'
vTXPOSTEMPHASIS_1_V6_GTX TXPOSTEMPHASIS_1_V6_GTX MGTAVSSTX_V6_GTX 
'txpostemphasis_1_v6_gtx*vsup_tx_v6_gtx'
vTXPOSTEMPHASIS_0_V6_GTX TXPOSTEMPHASIS_0_V6_GTX MGTAVSSTX_V6_GTX 
'txpostemphasis_0_v6_gtx*vsup_tx_v6_gtx'
.param txpostemphasis_4_v6_gtx=0
.param txpostemphasis_3_v6_gtx=0
.param txpostemphasis_2_v6_gtx=0
.param txpostemphasis_1_v6_gtx=0
.param txpostemphasis_0_v6_gtx=0
** Pre-Cursor Pre-emphasis level control; '0000' for min, '1111' for max **
vTXPREEMPHASIS_3_V6_GTX TXPREEMPHASIS_3_V6_GTX MGTAVSSTX_V6_GTX 
'txpreemphasis_3_v6_gtx*vsup_tx_v6_gtx'
vTXPREEMPHASIS_2_V6_GTX TXPREEMPHASIS_2_V6_GTX MGTAVSSTX_V6_GTX 
'txpreemphasis_2_v6_gtx*vsup_tx_v6_gtx'
vTXPREEMPHASIS_1_V6_GTX TXPREEMPHASIS_1_V6_GTX MGTAVSSTX_V6_GTX 
'txpreemphasis_1_v6_gtx*vsup_tx_v6_gtx'
vTXPREEMPHASIS_0_V6_GTX TXPREEMPHASIS_0_V6_GTX MGTAVSSTX_V6_GTX 
'txpreemphasis_0_v6_gtx*vsup_tx_v6_gtx'
```

```
.param txpreemphasis_3_v6_gtx=0
.param txpreemphasis_2_v6_gtx=0
.param txpreemphasis_1_v6_gtx=0
.param txpreemphasis_0_v6_gtx=0
** TX supply voltage ** 
vMGTAVCCTX_V6_GTX MGTAVCCTX_V6_GTX 0 'vsup_tx_v6_gtx'
vMGTAVSSTX_V6_GTX MGTAVSSTX_V6_GTX 0 0
vMGTAVTTTX_V6_GTX MGTAVTTTX_V6_GTX 0 'vsuph_tx_v6_gtx'
***********************
** Receiver Settings **
***********************
** RX Equalization Control **
** Ordered Lowest to Highest **
** 011 - Lowest High Frequency Boost **
** 001 **
** 111 ** 
** 101 **
** 010 ** 
** 000 **
** 110 **
** 100 - Highest High Frequency Boost **
vRXEQMIX_2_V6_GTX RXEQMIX_2_V6_GTXMGTAVSSRX_V6_GTX 
'rxeqmix_2_v6_gtx*vsup_rx_v6_gtx'
vRXEQMIX_1_V6_GTX RXEQMIX_1_V6_GTXMGTAVSSRX_V6_GTX 
'rxeqmix_1_v6_gtx*vsup_rx_v6_gtx'
vRXEQMIX_0_V6_GTX RXEQMIX_0_V6_GTXMGTAVSSRX_V6_GTX 
'rxeqmix_0_v6_gtx*vsup_rx_v6_gtx'
.param rxeqmix_2_v6_gtx=0
.param rxeqmix_1_v6_gtx=0
.param rxeqmix_0_v6_gtx=0
** RX supply voltage **
vMGTAVCCRX_V6_GTX MGTAVCCRX_V6_GTX 0 'vsup_rx_v6_gtx'
vMGTAVSSRX_V6_GTX MGTAVSSRX_V6_GTX 0 0
vMGTAVTTRX_V6_GTX MGTAVTTRX_V6_GTX 0 'vsuph_rx_v6_gtx'
** Receiver Termination and External AC Coupling Cap Setting **
***************************************************************
** gnd_term external_cap| Internal External RX | LINK **
   ** | Cap Cap Termination | RECOMMENDATION **
** *** *** | *** *** *** | *** **
** 0 0 | N N VTTRX | GTX-GTX **
** 0 1 | N Y VTTRX | General **
** 1 0 | **********NOT ALLOWED******* | *** **
** 1 1 | Y Y GND | Protocol- PCIe **
.param gnd_term = 0
.param external_cap = 1
******************************************************************************
** **
** TOP LEVEL TEST BENCH **
\star\star \star******************************************************************************
** TX DATA INPUT**
Xv6_gtx_prbs7 IP_V6_GTX MGTAVSSTX_V6_GTX v6_gtx_prbs7
** TRANSMITTER **
Xv6_gtx_tx_0
+ MGTAVCCTX_V6_GTX
```

```
+ MGTAVSSTX_V6_GTX
+ MGTAVTTTX_V6_GTX
+ MGTTXN_V6_GTX
+ MGTTXP_V6_GTX
+ CLKN_V6_GTX
+ CLKP_V6_GTX
+ IP_V6_GTX
+ TXDIFFCTRL_3_V6_GTX
+ TXDIFFCTRL_2_V6_GTX
+ TXDIFFCTRL_1_V6_GTX
+ TXDIFFCTRL_0_V6_GTX
+ TXPOSTEMPHASIS_4_V6_GTX
+ TXPOSTEMPHASIS_3_V6_GTX
+ TXPOSTEMPHASIS_2_V6_GTX
+ TXPOSTEMPHASIS_1_V6_GTX
+ TXPOSTEMPHASIS_0_V6_GTX
+ TXPREEMPHASIS_3_V6_GTX
+ TXPREEMPHASIS_2_V6_GTX
+ TXPREEMPHASIS_1_V6_GTX
+ TXPREEMPHASIS_0_V6_GTX
+ v6_gtx_tx
+ v6_gtx_tx_process=1
** Tx PACKAGE **
** Bump+ Bump- Ball+ Ball- GND **
Xtxpkg MGTTXP_V6_GTX MGTTXN_V6_GTX TXP TXN MGTAVSSTX_V6_GTX 
pkg_model_v6_lxt_sxt_ff1156_long
** CHANNEL **
.if (external_cap == 0)
** PCB **
** IN+ IN- OUT+ OUT- **
 Xpcb TXP TXN RXP RXN 0 pcb_20in_model
.else
** PCB **
** IN+ IN- OUT+ OUT- **
 Xpcb TXP TXN ACCAPP ACCAPN 0 pcb_20in_model
** AC COUPLING CAP **
 C_accapp ACCAPP RXP 0.1u
 C_accapn ACCAPN RXN 0.1u
.endif
** Rx PACKAGE **
** Bump+ Bump- Ball+ Ball- GND **
Xrxpkg MGTRXP_V6_GTX MGTRXN_V6_GTX RXP RXN MGTAVSSRX_V6_GTX 
pkg_model_v6_lxt_sxt_ff1156_short
** RECEIVER **
Xv6_gtx_rx_0
+ MGTAVCCRX_V6_GTX
+ MGTAVSSRX_V6_GTX 
+ MGTAVTTRX_V6_GTX
+ MGTRXOUTN_V6_GTX
+ MGTRXOUTP_V6_GTX
+ MGTRXN_V6_GTX
+ MGTRXP_V6_GTX
+ RXEQMIX_2_V6_GTX
+ RXEQMIX_1_V6_GTX
+ RXEQMIX_0_V6_GTX
+ AC_CAP_DIS_V6_GTX
+ RCV_TERM_GND_V6_GTX
```
+ RCV\_TERM\_VTTRX\_V6\_GTX

```
+ v6_gtx_rx
+ v6_gtx_rx_process=1
******************************************************************************
\star\star \star** SELECTION SETUP **
\star \star \star******************************************************************************
***************************************************************
** Receiver Termination and External AC Coupling Cap Setting **
***************************************************************
.if \text{grad}\text{-term} = 0 & external cap == 0)
** Use Mode 4 **
** This setting recommended for Virtex-6 GTX to Virtex-6 GTX links **
** Internal AC Coupling Capacitor bypassed **
** No External AC Coupling Capacitor, RX Termination Set to VTTRX **
 vAC_CAP_DIS_V6_GTX AC_CAP_DIS_V6_GTX 0 '1*vsup_rx_v6_gtx'
 vRCV_TERM_GND_V6_GTXRCV_TERM_GND_V6_GTX 0 '0*vsup_rx_v6_gtx'
 vRCV_TERM_VTTRX_V6_GTXRCV_TERM_VTTRX_V6_GTX 0 '1*vsup_rx_v6_gtx'
.elseif (gnd_term == 1 && external_cap == 1)
** Use Mode 1 **
** This setting recommended for links supporting TX Detection 
** such as PCI-Express **
** Internal AC Coupling Capacitor in the path **
** External AC Coupling Capacitor present, RX Termination Set to GND **
 vAC_CAP_DIS_V6_GTX AC_CAP_DIS_V6_GTX 0 '0*vsup_rx_v6_gtx'
 vRCV_TERM_GND_V6_GTXRCV_TERM_GND_V6_GTX 0 '1*vsup_rx_v6_gtx'
 vRCV_TERM_VTTRX_V6_GTXRCV_TERM_VTTRX_V6_GTX 0 '0*vsup_rx_v6_gtx'
.else
** Use Mode 2 **
** DEFAULT - This setting recommended for most links **
** Internal AC Coupling Capacitor bypassed **
** External AC Coupling Capacitor present, RX Termination Set to VTTRX **
 vAC_CAP_DIS_V6_GTX AC_CAP_DIS_V6_GTX 0 '1*vsup_rx_v6_gtx'
 vRCV_TERM_GND_V6_GTXRCV_TERM_GND_V6_GTX 0 '0*vsup_rx_v6_gtx'
 vRCV_TERM_VTTRX_V6_GTXRCV_TERM_VTTRX_V6_GTX 0 '1*vsup_rx_v6_gtx'
.endif
*****************************************************************
** Global Temperature, Supply and Termination Voltage Settings **
*****************************************************************
.if ( voltage temperature environment == 2 )
** Fast Voltage and Temperature Settings **
  .include 
'$XILINX_V6_GTX_SIS_KIT/testbenches/hspice/temperature_settings_fast.ckt'
 .include 
'$XILINX_V6_GTX_SIS_KIT/testbenches/hspice/v6_gtx_voltage_settings_fast.ckt'
.elseif ( voltage_temperature_environment == 3 )
** Slow Voltage and Temperature Settings **
 .include 
'$XILINX_V6_GTX_SIS_KIT/testbenches/hspice/temperature_settings_slow.ckt'
 .include 
'$XILINX_V6_GTX_SIS_KIT/testbenches/hspice/v6_gtx_voltage_settings_slow.ckt'
.else
** DEFAULT - Typical Voltage and Temperature Settings **
```

```
.include 
'$XILINX_V6_GTX_SIS_KIT/testbenches/hspice/temperature_settings_typ.ckt'
 .include 
'$XILINX_V6_GTX_SIS_KIT/testbenches/hspice/v6_gtx_voltage_settings_typ.ckt'
.endif
```

```
Virtex-6 FPGA GTX REFCLK Listing
```
.end

```
**////////////////////////////////////////////////////////////////////////////
/
**$Date:$
**$Revision:$
**////////////////////////////////////////////////////////////////////////////
//
** _____ ___
** / /\sqrt{} /
** /\_\_\ / \qquad / \qquad Vendor: Xilinx
** \setminus \setminus / Version : 1.0
** \ \ Filename : demo_testbench_v6_gtx_refclk.sp
** / /
** /__/ \qquad /\
** \ \qquad \qquad \setminus \qquad / \qquad \setminus** \setminus \setminus \setminus \setminus \setminus**
** VIRTEX-6 FPGA SIGNAL INTEGRITY KIT
**
**
** Description : Virtex-6 GTX REFCLK TestBench 
**////////////////////////////////////////////////////////////////////////////
//
** DISCLAIMER OF LIABILITY
**
** Xilinx is providing this design, code, spice deck, or information
** "as-is" solely for use in developing programs and
** solutions for Xilinx devices, with no obligation on the
** part of Xilinx to provide support. By providing this design,
** code, or information as one possible implementation of
** this feature, application or standard, Xilinx is making no
** representation that this implementation is free from any
** claims of infringement. You are responsible for
** obtaining any rights you may require for your implementation.
** Xilinx expressly disclaims any warranty whatsoever with
** respect to the adequacy of the implementation, including
** but not limited to any warranties or representations that this
** implementation is free from claims of infringement, implied
** warranties of merchantability or fitness for a particular
** purpose.
**
** Xilinx products are not intended for use in life support
** appliances, devices, or systems. Use in such applications is
** expressly prohibited.
**
** Any modifications that are made to the Source Code are
** done at the user's sole risk and will be unsupported.
**
**
** Copyright (c) 2008, 2009 Xilinx, Inc. All rights reserved.
```

```
**
** This copyright and support notice must be retained as part
** of this text at all times.
**////////////////////////////////////////////////////////////////////////////
******************************************************************************
\star \star \star** SIMULATION SETUP **
\star\star \star******************************************************************************
.TITLE Virtex-6 GTX REFCLK TestBench
**************************
** Simulation control **
**************************
.options post=1 probe 
+ ingold=2 interp acct=0
+ absmos=1e-9 abstol=1e-9 vntol=1e-7 dv=1.0
+ relmos=0.01 absvar=0.05
+ chgtol=1e-14 cvtol=0.05 trtol=4.0
+ method=gear converge=1 nomod scale=1 co=132
+ acout=0 gshunt=1e-14 gmindc=1.0e-14 
.param SIMULATION_STEP = 4p
.param SIMULATION_START = 0n
.param SIMULATION_END = '100*period_clk'
.op
.tran SIMULATION_STEP SIMULATION_END SIMULATION_START
.probe v(MGTAVCC_REFCLK_V6_GTX) v(MGTAVSS_REFCLK_V6_GTX)
.probe v(REFCLKP) v(REFCLKN) v(REFCLKP, REFCLKN)
.probe v(MGTREFCLKN_V6_GTX) v(MGTREFCLKP_V6_GTX) v(MGTREFCLKP_V6_GTX, 
MGTREFCLKN_V6_GTX)
.probe v(REFCLK_OUT_V6_GTX)
*******************************************************************
** Global Temperature, Supply and Termination Voltage Selection **
*******************************************************************
* 1 - Typical Setting - +025 deg.C, 1.00V
* 2 - Fast Setting - -040 deg.C, 1.05V
* 3 - Slow Setting - +100 deg.C, 0.95V
.param voltage_temperature_environment = 1
*********************
** Reference Clock **
*********************
.include 
'$XILINX_V6_GTX_SIS_KIT/clock_patterns/hspice/v6_gtx_refclk_clock_pulse.ckt'
**********************************************
** Ideal Reference Clock Input Source Setup **
**********************************************
.param duty_cycle_clk = 0.5
.param trise_clk = 280p
.param tfall_clk = 280p
.param freq_clk = 760e6 
.param period_clk ='1/freq_clk' 
.param pulse_width_clk ='duty_cycle_clk*period_clk-(trise_clk)'
```
**EXILINX** 

```
.param swing_pk_pk_diff_clk = 600mV
.param vcm_clk = '4*vsup_refclk_v6_gtx/5'
**************************
** Channel Model **
**************************
*.include '$XILINX_V6_GTX_SIS_KIT/channel_models/hspice/pcb_20in_model.ckt' 
********************
** Package Models **
********************
** W element Package Model **
*.include 
'$XILINX_V6_GTX_SIS_KIT/package_models/hspice/pkg_model_Welement.ckt'
** S-parameter Package Model **
.include 
'$XILINX_V6_GTX_SIS_KIT/package_models/hspice/pkg_model_v6_lxt_sxt_refclk_ff11
56_typ.ckt'
*******************************
** Virtex-6 GTX REFCLK Model **
*******************************
.include '$XILINX_V6_GTX_SIS_KIT/v6_gtx_refclk_models/hspice/v6_gtx_refclk.sp'
*************************
** GTX REFCLK Settings **
*************************
** Supply voltage ** 
vMGTAVCC_REFCLK_V6_GTX MGTAVCC_REFCLK_V6_GTX MGTAVSS_REFCLK_V6_GTX 
'vsup_refclk_v6_gtx'
vMGTAVSS_REFCLK_V6_GTXMGTAVSS_REFCLK_V6_GTX 0 0
******************************************************************************
** **
** TOP LEVEL TEST BENCH **
\star \star \star******************************************************************************
** REFERENCE CLOCK INPUT **
Xv6_gtx_refclk_clock_pulse REFCLKN REFCLKP MGTAVSS_REFCLK_V6_GTX 
v6_gtx_refclk_clock_pulse
** PACKAGE **
** Bump+ Bump- Ball+ Ball- GND **
Xrefclkpkg MGTREFCLKP_V6_GTX MGTREFCLKN_V6_GTX REFCLKP REFCLKN 
MGTAVSS_REFCLK_V6_GTX pkg_model_v6_lxt_sxt_refclk_ff1156_typ
** GTX REFCLK **
Xv6_gtx_refclk_0 
+ MGTAVCC_REFCLK_V6_GTX
+ MGTAVSS_REFCLK_V6_GTX
+ REFCLK_OUT_V6_GTX
+ MGTREFCLKN_V6_GTX
+ MGTREFCLKP_V6_GTX
+ v6_gtx_refclk
+ v6_gtx_refclk_process=1
```
\*\*\*\*\*\*\*\*\*\*\*\*\*\*\*\*\*\*\*\*\*\*\*\*\*\*\*\*\*\*\*\*\*\*\*\*\*\*\*\*\*\*\*\*\*\*\*\*\*\*\*\*\*\*\*\*\*\*\*\*\*\*\*\*\*\*\*\*\*\*\*\*\*\*\*\*\*\*

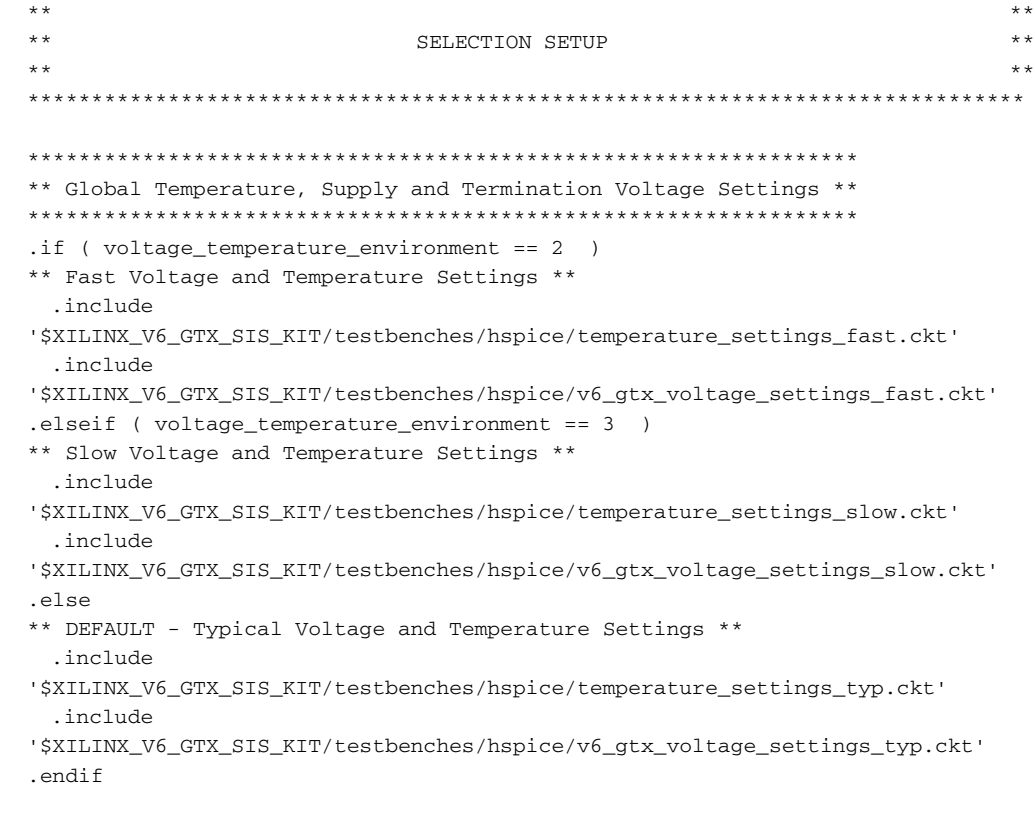

.end